# **Oracle® JRockit Mission Control**

Release Notes

3.1.0

April 2009

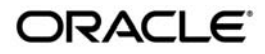

Oracle JRockit Mission Control Release Notes, 3.1.0

Copyright © 2007, 2008, Oracle and/or its affiliates. All rights reserved.

This software and related documentation are provided under a license agreement containing restrictions on use and disclosure and are protected by intellectual property laws. Except as expressly permitted in your license agreement or allowed by law, you may not use, copy, reproduce, translate, broadcast, modify, license, transmit, distribute, exhibit, perform, publish, or display any part, in any form, or by any means. Reverse engineering, disassembly, or decompilation of this software, unless required by law for interoperability, is prohibited.

The information contained herein is subject to change without notice and is not warranted to be error-free. If you find any errors, please report them to us in writing.

If this software or related documentation is delivered to the U.S. Government or anyone licensing it on behalf of the U.S. Government, the following notice is applicable:

U.S. GOVERNMENT RIGHTS Programs, software, databases, and related documentation and technical data delivered to U.S. Government customers are "commercial computer software" or "commercial technical data" pursuant to the applicable Federal Acquisition Regulation and agency-specific supplemental regulations. As such, the use, duplication, disclosure, modification, and adaptation shall be subject to the restrictions and license terms set forth in the applicable Government contract, and, to the extent applicable by the terms of the Government contract, the additional rights set forth in FAR 52.227-19, Commercial Computer Software License (December 2007). Oracle USA, Inc., 500 Oracle Parkway, Redwood City, CA 94065.

This software is developed for general use in a variety of information management applications. It is not developed or intended for use in any inherently dangerous applications, including applications which may create a risk of personal injury. If you use this software in dangerous applications, then you shall be responsible to take all appropriate fail-safe, backup, redundancy, and other measures to ensure the safe use of this software. Oracle Corporation and its affiliates disclaim any liability for any damages caused by use of this software in dangerous applications.

Oracle is a registered trademark of Oracle Corporation and/or its affiliates. Other names may be trademarks of their respective owners.

This software and documentation may provide access to or information on content, products and services from third parties. Oracle Corporation and its affiliates are not responsible for and expressly disclaim all warranties of any kind with respect to third-party content, products, and services. Oracle Corporation and its affiliates will not be responsible for any loss, costs, or damages incurred due to your access to or use of third-party content, products, or services.

# **Contents**

# [General Release Information](#page-6-0)

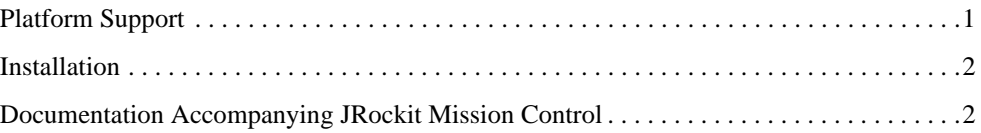

# [Oracle JRockit Mission Control 3.1.0 Release Notes](#page-8-0)

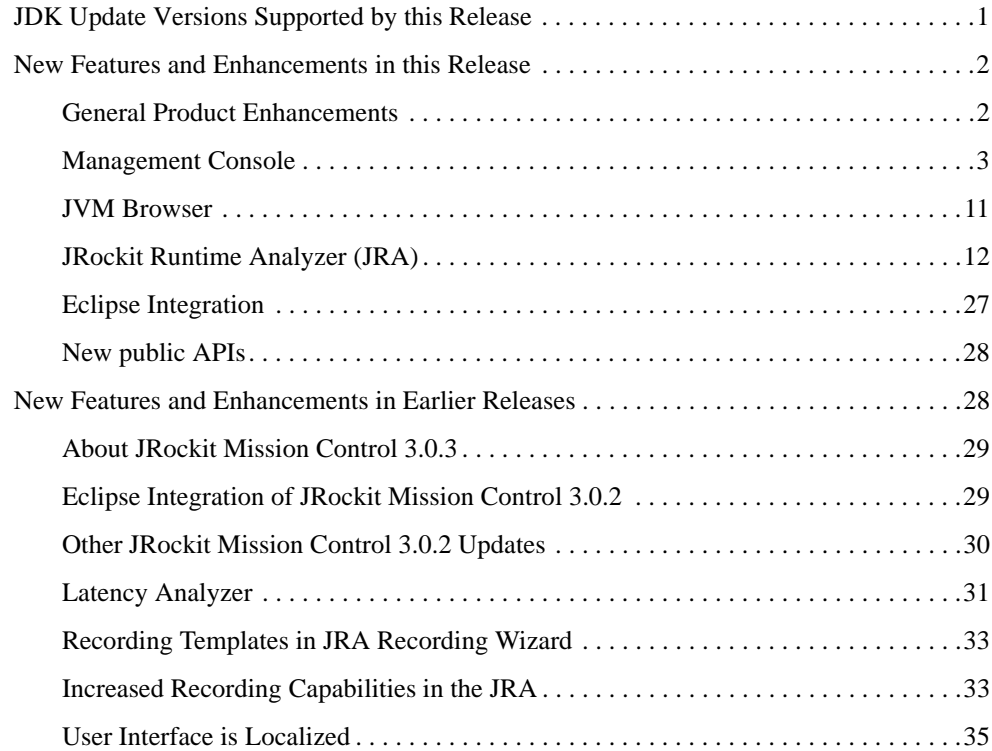

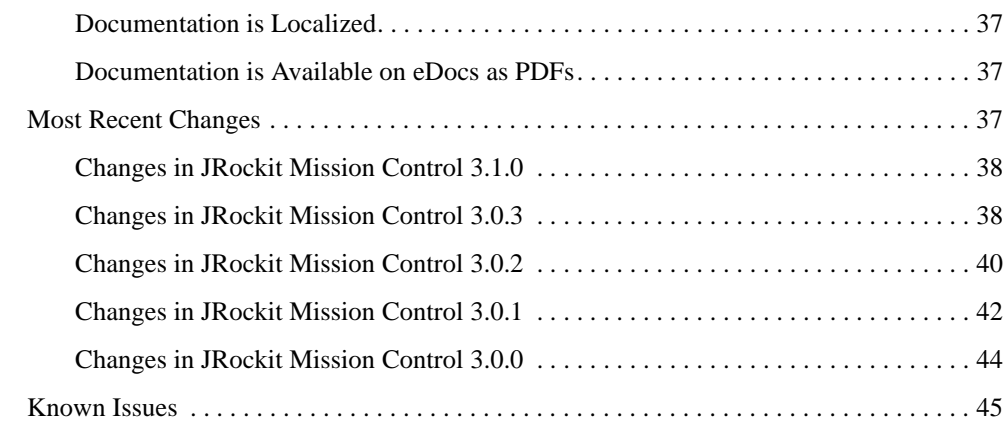

# [Oracle JRockit Mission Control 2.0 and 2.0.1 Release Notes](#page-58-0)

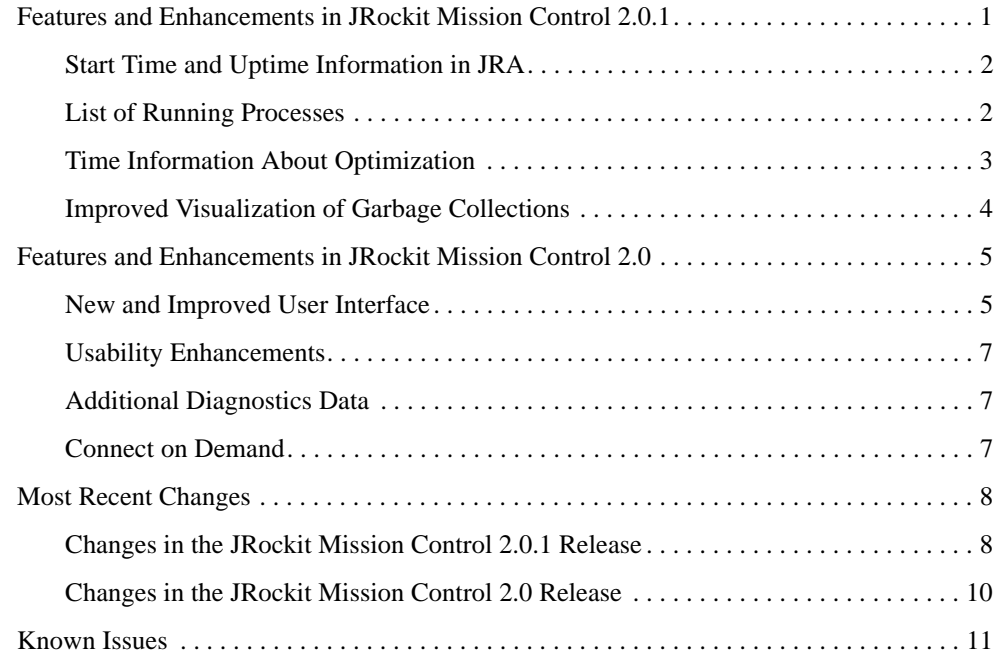

# [JRockit Mission Control 1.0 Release Notes](#page-72-0)

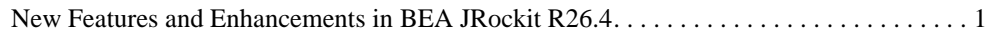

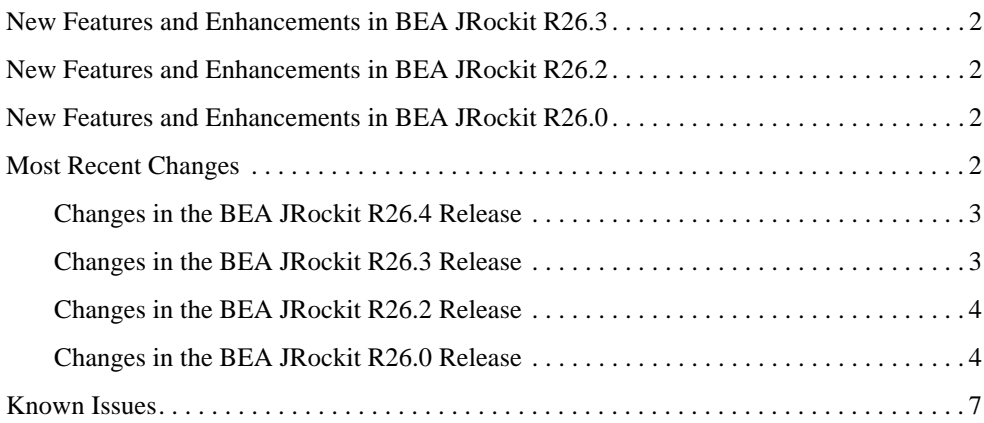

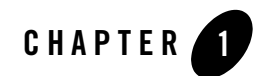

# <span id="page-6-0"></span>General Release Information

This document contains important details for Oracle JRockit Mission Control. It contains information on the following subjects:

- [Platform Support](#page-6-1)
- [Installation](#page-7-0)
- [Documentation Accompanying JRockit Mission Control](#page-7-1)

# <span id="page-6-1"></span>**Platform Support**

JRockit Mission Control is supported on the same platforms as Oracle JRockit JDK:

- Oracle JRockit JDK 6 (R27.2) is certified on the platforms listed on the following Supported Configurations page.
- Oracle JRockit JDK 5.0 (R26 and R27) are certified on the platforms listed on the following Supported Configurations page.
- Oracle JRockit JDK 1.4.2 (R26 and R27) are certified on the platforms listed on the following Supported Configurations page.

The JRockit Mission Control Client is currently only supported on Windows and Linux x86 (Linux with Mozilla 1.6 GTK2).

# <span id="page-7-0"></span>**Installation**

For instructions on installing Oracle JRockit Mission Control, please see *Installing Oracle JRockit Mission Control*.

**Note:** A separate license file is required for older versions of JRockit Mission Control but any technical license checks have been removed.

# <span id="page-7-1"></span>**Documentation Accompanying JRockit Mission Control**

The full documentation for JRockit Mission Control 2.0 and later is included as online help with the installation.

Documentation for JRockit Mission Control 1.0 is available online, see:

http://edocs.bea.com/jrockit/tools/index.html

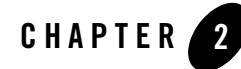

# <span id="page-8-0"></span>Oracle JRockit Mission Control 3.1.0 Release Notes

Oracle JRockit Mission Control 3.1.0 is a further improvement of the JRockit Mission Control tools platform built on Eclipse Rich Client Platform (RCP) technology. These release notes contain important details about the latest enhancements and capabilities found in JRockit Mission Control 3.1.0. It contains information on the following subjects:

- [JDK Update Versions Supported by this Release](#page-8-1)
- [New Features and Enhancements in this Release](#page-9-0)
- [New Features and Enhancements in Earlier Releases](#page-35-1)
- [Most Recent Changes](#page-44-2)
- $\bullet$  [Known Issues](#page-52-0)

# <span id="page-8-1"></span>**JDK Update Versions Supported by this Release**

Oracle JRockit R27.6.3 supports these versions of the Jave JDK:

- Java 6 SE Update 11
- $\bullet$  J2SE 5.0 Update 17
- $\bullet$  J2SE 1.4.2\_19

# <span id="page-9-0"></span>**New Features and Enhancements in this Release**

JRockit Mission Control 3.1.0 contains a large number of new features that will provide more information more seamlessly and improve the overall user experience. This section describes those features in the following subsections:

- [General Product Enhancements](#page-9-1)
- [Management Console](#page-10-0)
- $\bullet$  [JVM Browser](#page-18-0)
- [JRockit Runtime Analyzer \(JRA\)](#page-19-0)
- [Eclipse Integration](#page-34-0)
- [New public APIs](#page-35-0)

# <span id="page-9-1"></span>**General Product Enhancements**

General enhancements to JRockit Mission Control provide:

- [Accessibility Support](#page-9-2)
- [Links to Mission Control Forum and Home Page](#page-9-3)
- [Better Support for Copy and Paste](#page-10-1)

## <span id="page-9-2"></span>**Accessibility Support**

The Management Console, the JRockit Runtime Analyzer and the JVM Browser can be navigated by the keyboard and custom widgets in Mission Control, like graphs and pie charts, now provides information for screen readers. Graphs and dials in the Management Console can also be rendered as tables by changing accessibility options in Preference dialog box. For more information, please refer to Accessibility Notes for JRockit Mission Control Client at:

http://download.oracle.com/docs/cd/E13150\_01/jrockit\_jvm/jrockit/tools/intro/a ccessibility.html

## <span id="page-9-3"></span>**Links to Mission Control Forum and Home Page**

To help the user to find further assistance and information about Mission Control the help menu now contains links to the Mission Control Forum and Home Page .

# <span id="page-10-1"></span>**Better Support for Copy and Paste**

Copy and Paste now works for all tables and trees in the Management Console, the JRockit Runtime Analyzer and for the Properties View. Settings for turning column headers on/off and for indenting columns when copying trees have been added.

#### **Figure 2-1 Better Support for Copy and Paste**

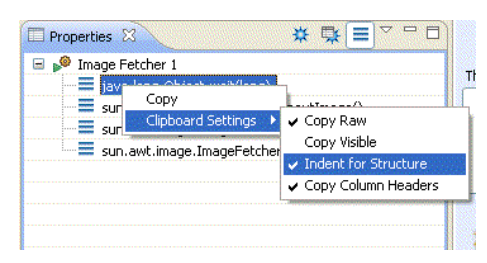

# <span id="page-10-0"></span>**Management Console**

New features in the JRockit Management Console include:

- [Improved MBean Drilling](#page-11-0)
- [Improved Dials](#page-11-1)
- [MBean and Attribute Filtering](#page-12-0)
- [Import/Export Trigger Rules](#page-12-1)
- [Improved MBean Browser Tree Configuration](#page-13-0)
- [GC Pause Time](#page-14-0)
- [MBean Registration/De-Registration](#page-14-1)
- [Thread CPU Usage](#page-14-2)
- [Trigger Templates for WLS and JRockit](#page-15-0)
- [Triggers Description](#page-15-1)
- [MBean Metadata](#page-16-0)
- [Toolbar navigation](#page-16-1)
- [Diagnostic Commands Tab](#page-17-0)

#### • [Garbage Collection Button](#page-18-1)

# <span id="page-11-0"></span>**Improved MBean Drilling**

The MBean Browser can now drill infinitely deep down into MBean attributes consisting of CompositeData, TabularData, Collections and arrays [\(Figure](#page-11-2) 2-2).

#### <span id="page-11-2"></span>**Figure 2-2 Improved MBean Drilling**

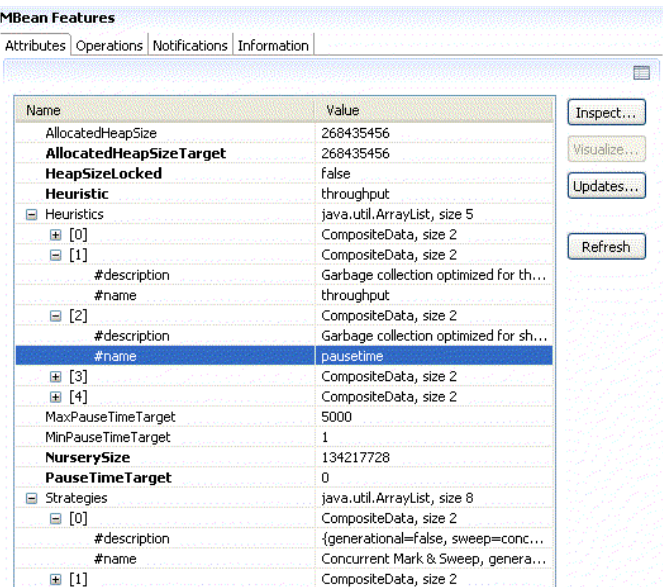

#### <span id="page-11-1"></span>**Improved Dials**

The dials on the Overview Tab ([Figure](#page-12-2) 2-3) show the current and maximum value. You can configure the background gradient and how values are formatted and add new dials to the dashboard.

#### <span id="page-12-2"></span>**Figure 2-3 Improved Dials**

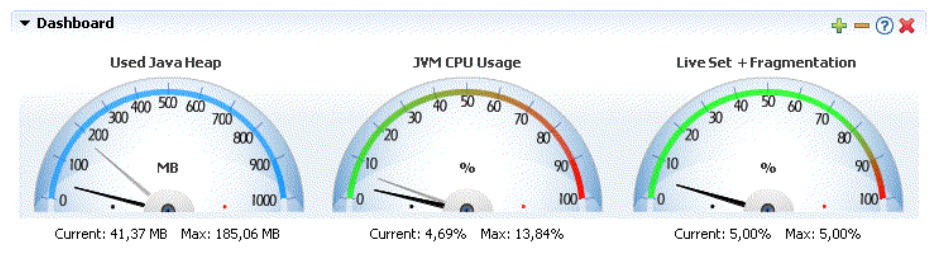

## <span id="page-12-0"></span>**MBean and Attribute Filtering**

The MBean Tree [\(Figure](#page-12-3) 2-4) and the Attribute Selector dialog box can be filtered using a wildcard expression.

#### <span id="page-12-3"></span>**Figure 2-4 MBean Filtering**

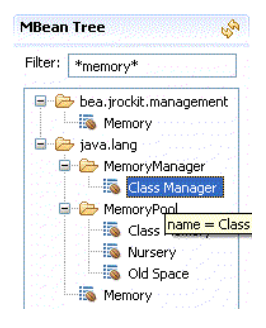

## <span id="page-12-1"></span>**Import/Export Trigger Rules**

You can now import and export trigger rules from and to the local file system, either by using the import/export wizard [\(Figure](#page-13-1) 2-5) in the file menu or by clicking on the import/export button on the Triggers Tab.

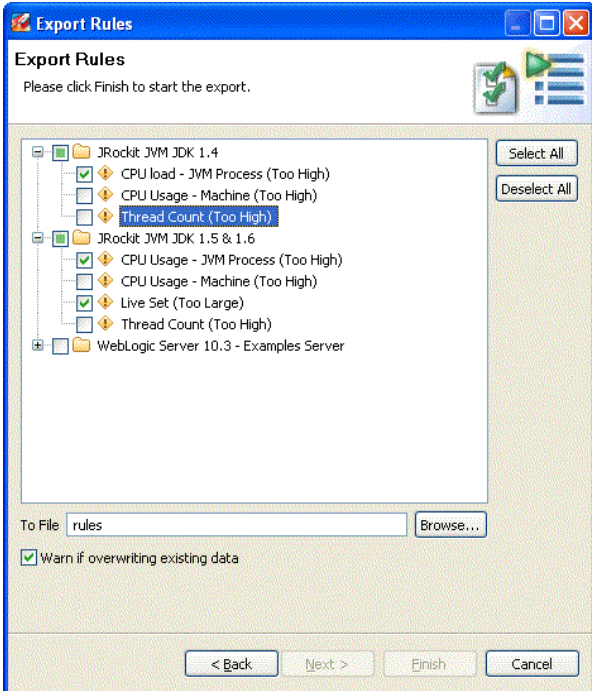

#### <span id="page-13-1"></span>**Figure 2-5 Import/Export Trigger Rules**

## <span id="page-13-0"></span>**Improved MBean Browser Tree Configuration**

Settings have been added for configuring how MBean names should be presented in the MBean Browser Tree [\(Figure](#page-13-2) 2-6).

#### <span id="page-13-2"></span>**Figure 2-6 Improved MBean Browser Tree Configuration**

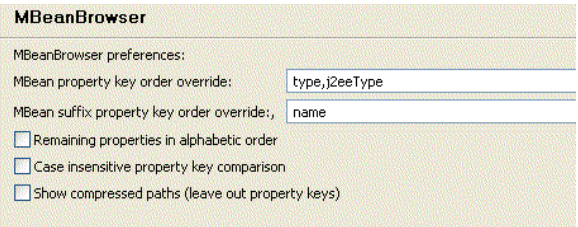

#### <span id="page-14-0"></span>**GC Pause Time**

The total pause time for the last garbage collection can be viewed in the Memory Tab [\(Figure](#page-14-3) 2-7).

#### <span id="page-14-3"></span>**Figure 2-7 GC Pause Time**

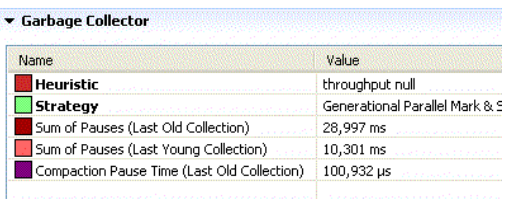

## <span id="page-14-1"></span>**MBean Registration/De-Registration**

The MBean Tree is refreshed when a new MBean is registered or unregistered on the monitored MBeanServer. You can turn on or off automatic refresh of the tree by using a toolbar button on top of the MBean Tree ([Figure](#page-14-4) 2-8).

#### <span id="page-14-4"></span>**Figure 2-8 MBean Registration/De-Registration**

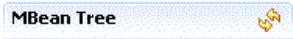

# <span id="page-14-2"></span>**Thread CPU Usage**

The Threads Tab shows how much CPU a thread uses as a percentage of the total CPU usage on all cores [\(Figure](#page-14-5) 2-9).

#### <span id="page-14-5"></span>**Figure 2-9 Thread CPU Usage**

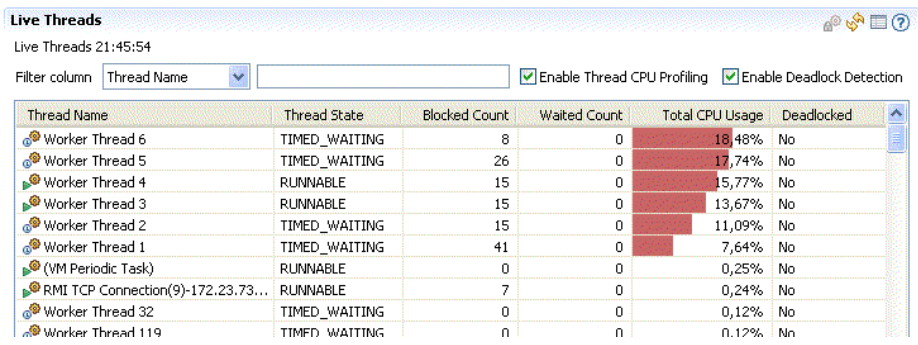

# <span id="page-15-0"></span>**Trigger Templates for WLS and JRockit**

The Triggers Tab now contains a set of default rules that can serve as templates when creating triggers for JRockit or WebLogic 10.3 ([Figure](#page-15-2) 2-10.

<span id="page-15-2"></span>**Figure 2-10 Trigger Templates for WLS and JRockit** 

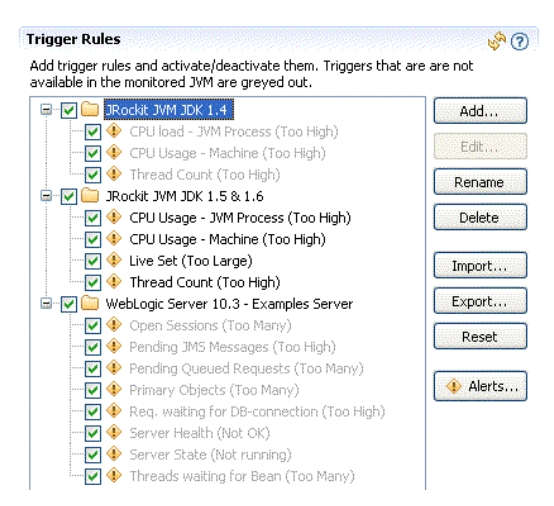

## <span id="page-15-1"></span>**Triggers Description**

When you create a new trigger, you can now add a description and format the text by using the  $\langle$ B>,  $\langle$ LI> and  $\langle$ BR>-tags ([Figure](#page-16-2) 2-11).

<span id="page-16-2"></span>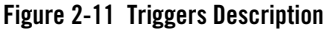

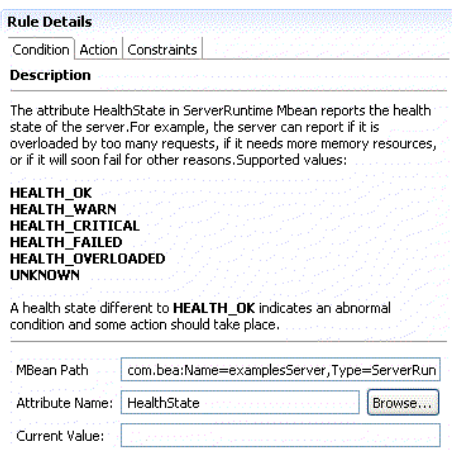

#### <span id="page-16-0"></span>**MBean Metadata**

The MBean Browser Tab now shows MBean metadata [\(Figure](#page-16-3) 2-12).

#### <span id="page-16-3"></span>**Figure 2-12 MBean Metadata**

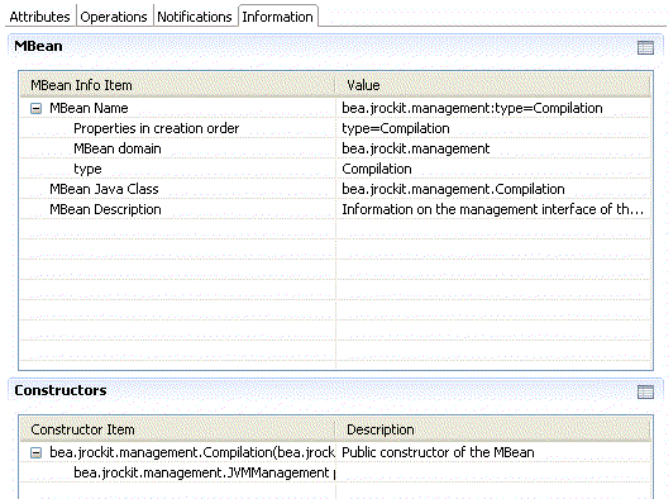

## <span id="page-16-1"></span>**Toolbar navigation**

The tabs in the Management Console have been split into four groups: General, MBean, Runtime and Advanced and a toolbar ([Figure](#page-17-1) 2-13) has been added so you can navigate between the

different groups. Tabs that have been added using the Mission Control tab extension point will be put in a fifth group called Other.

<span id="page-17-1"></span>**Figure 2-13 Toolbar Navigation**

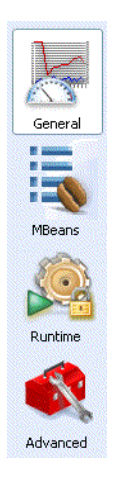

# <span id="page-17-0"></span>**Diagnostic Commands Tab**

The Management Console has a tab called Diagnostic Commands [\(Figure](#page-18-2) 2-14) that allows power users to execute Ctrl-break handlers from a remote machine over JMX.

#### New Features and Enhancements in this Release

 $\hat{\phantom{a}}$ 

#### <span id="page-18-2"></span>**Figure 2-14 Diagnostic Commands Tab**

4. Diagnostic Commands Make sure you know the effects of a command before executing it in a production environment.

**Command: print\_threads Available Commands** Filter **D** Execute Print all threads with stacktraces. Diagnostic Command  $\overline{\mathbf{A}}$ Include native frames in the stacktrace 膠 *i* checkjrarecording *i* command\_line  $\overline{\mathbf{v}}$ Print java stack frames  $\n *î* help\n$ V (i) print\_class\_summary Print lock information Dprint\_memusage 麡 Include the jvm internal monitors Dprint\_object\_summary (i) print properties  $\overline{\mathbf{v}}$ Print JRockit internal threads Dprint\_threads 醪 Print java.util.concurrent locks Dprint\_utf8pool *<u>Drunsystemge</u>* 醪 Print all threads with the same stacktrace together (will not print nativestack or monitors) (i) sanity **(i)** startjrarecording **B.A Diagnostic Command Output** 

```
===== FULL THREAD DUMP ==============<br>Fri Jan 30 19:51:09 2009<br>BEA JRockit(R) R27.6.0-47_o-99698-1.6.0_05-20080603-2103-windows-ia32
"Main Thread" id=1 idx=0x4 tid=3084 prio=6 alive, in native
     ^{\rm at}bea/jmapi/DiagnosticCommandImpl.execute(Ljava/lang/String;Ljava/io/FileDescriptor;)V
(Native Method)
                                          \frac{1}{2}ومصادر والمتعارف المرويات المصريات
```
# <span id="page-18-1"></span>**Garbage Collection Button**

The Memory Tab contains a toolbar button for triggering a full garbage collection on the JVM that is being monitored [\(Figure](#page-18-3) 2-15).

#### <span id="page-18-3"></span>**Figure 2-15 Garbage Collection Button**

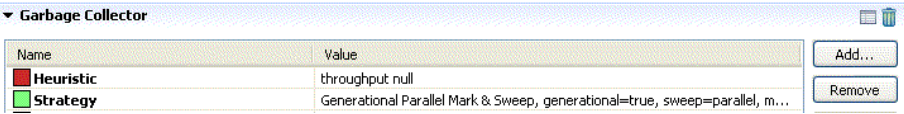

# <span id="page-18-0"></span>**JVM Browser**

New feaures in he JVM Browser include:

- [Test Connection](#page-19-1)
- [User Configurable Application Names](#page-19-2)

# <span id="page-19-1"></span>**Test Connection**

In the New Connection Wizard you can test a connection—to ensure that host name, port, password, and so on, are correct—before adding it to JVM Browser Tree ([Figure](#page-19-3) 2-16).

#### <span id="page-19-3"></span>**Figure 2-16 Test Connection**

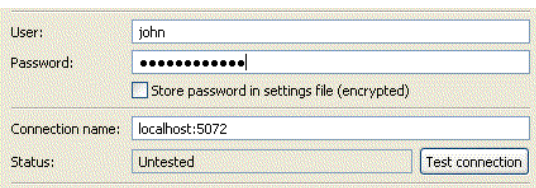

## <span id="page-19-2"></span>**User Configurable Application Names**

You can now, by using a set of naming rules, give discovered Java-applications human readable names in the JVM Browser [\(Figure](#page-19-4) 2-17).

#### <span id="page-19-4"></span>**Figure 2-17 User Configurable Application Names**

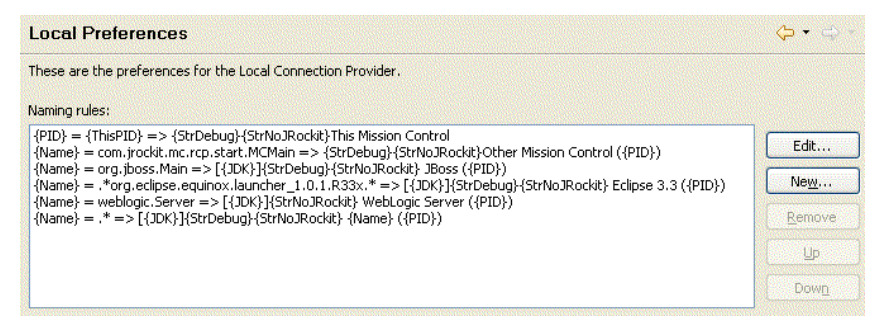

# <span id="page-19-0"></span>**JRockit Runtime Analyzer (JRA)**

New features in the JRA include:

- [New Recording Templates](#page-20-0)
- [Toolbar Navigation](#page-21-0)
- [General Tab](#page-22-0)
- [Code Overview Tab](#page-22-1)
- [System Tab](#page-23-0)
- [Recording Tab](#page-24-0)
- [GC Statistics Tab](#page-25-0)
- [Allocation Tab](#page-26-0)
- [Threads/Locks Overview Tab](#page-27-0)
- [Thread Tab](#page-28-0)
- [Latency Overview Tab](#page-29-0)
- [Latency Thread Tab](#page-30-0)
- [Latency Histogram Tab](#page-31-0)
- [Occupied Heap](#page-32-0)
- [Improved Threads Tooltips](#page-33-1)
- [Improved Tooltips for Pie Charts](#page-33-2)
- [Configurable Tab Navigator](#page-33-0)

#### <span id="page-20-0"></span>**New Recording Templates**

The JRA-recording wizard features four new templates:

- The *Full Recording* template is the default and it will try to gather as much information as possible without worrying too much about the overhead.
- The *Minimal Overhead Recording* template will try to minimize overhead even if it means that some data will not be recorded.
- The *Real Time Recording* template is the one to select when you use JRockit Real Time, as it will not provoke a garbage collection when gathering heap related information.
- The *Classic Recording* template is used for older versions of JRockit, which lack the support for recording latency related information or that use a JDK 1.4, which doesn't support file transfers back to Mission Control.

You can select the necessary template from the **Select recroding template** drop-down list [\(Figure](#page-21-1) 2-18).

<span id="page-21-1"></span>**Figure 2-18 New Recording Template Selection**

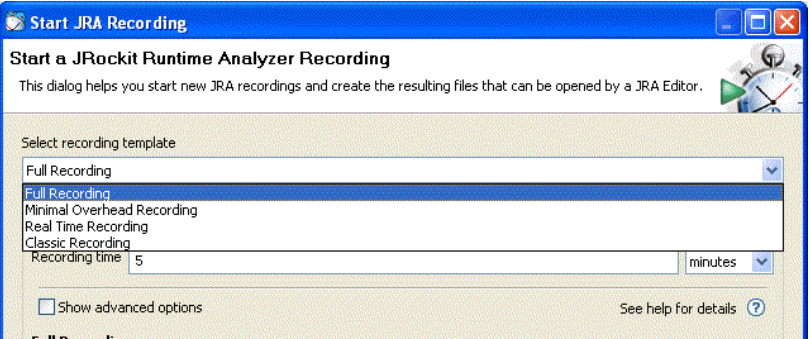

# <span id="page-21-0"></span>**Toolbar Navigation**

The tabs in the Runtime Analyzer have been split into six groups: General, Memory, Code, Threads/Locks, Latency and Other and a toolbar [\(Figure](#page-21-2) 2-19) has been added so you can navigate between the different groups.

<span id="page-21-2"></span>**Figure 2-19 JRA Toolbar**

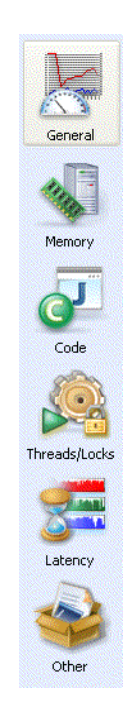

# <span id="page-22-0"></span>**General Tab**

There is a new overview tab that presents the most relevant data for the whole recording graphically ([Figure](#page-22-2) 2-20).

#### <span id="page-22-2"></span>**Figure 2-20 General Overview Tab**

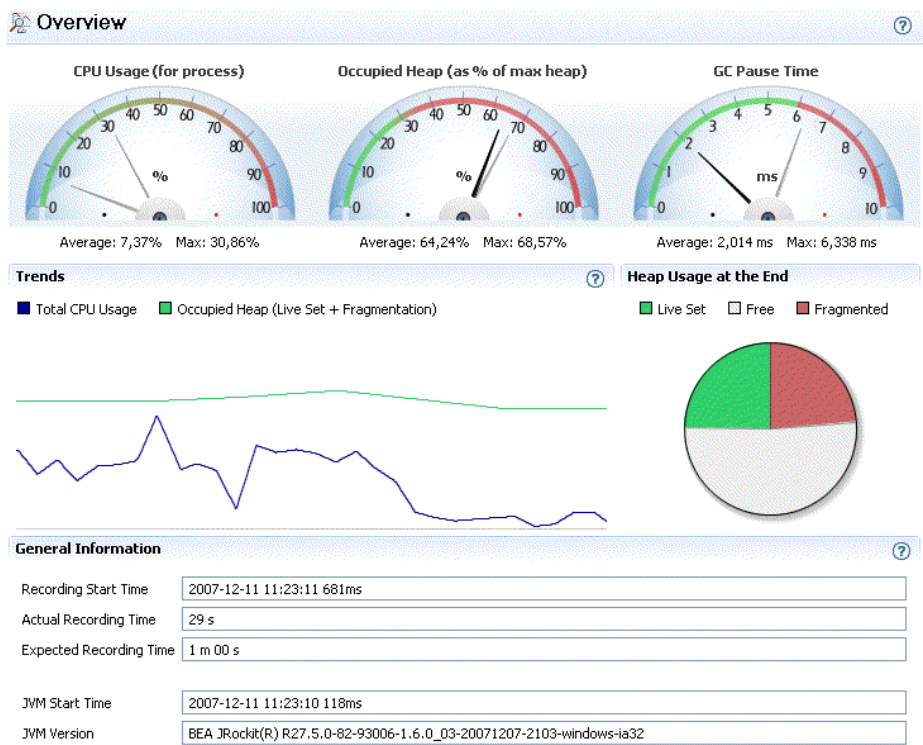

## <span id="page-22-1"></span>**Code Overview Tab**

There is a new overview tab for code related information that shows which packages and classes the application spent the most time executing ([Figure](#page-23-1) 2-21).

#### <span id="page-23-1"></span>**Figure 2-21 Code Overviwe Tab**

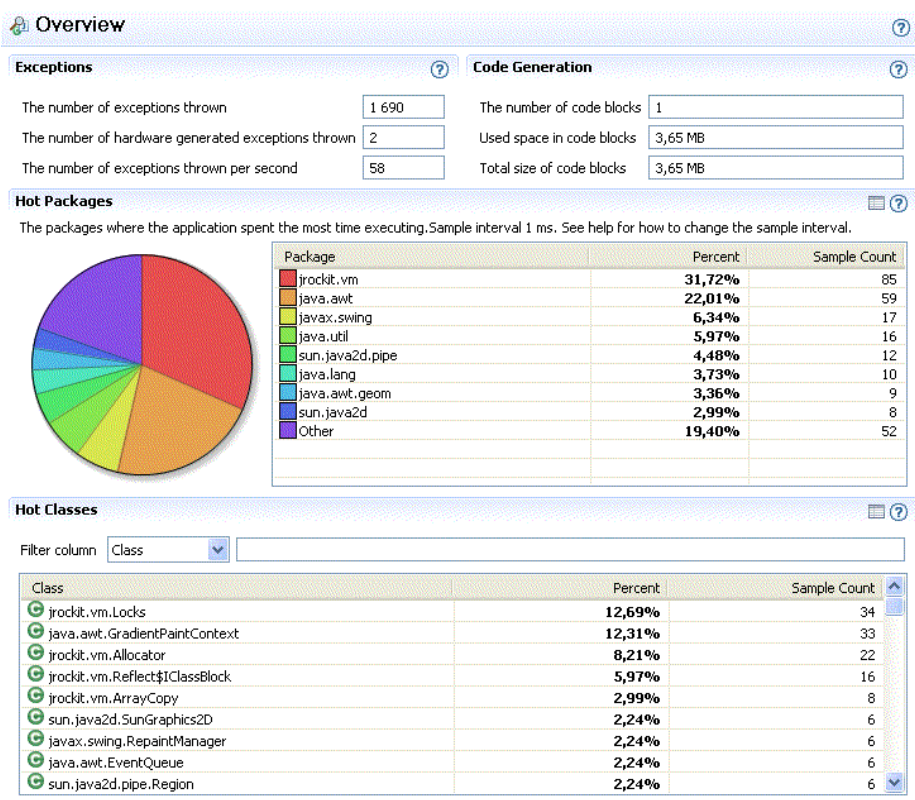

## <span id="page-23-0"></span>**System Tab**

There is a new System Tab that shows JVM and OS-related information [\(Figure](#page-24-1) 2-22).

#### <span id="page-24-1"></span>**Figure 2-22 System Tab**

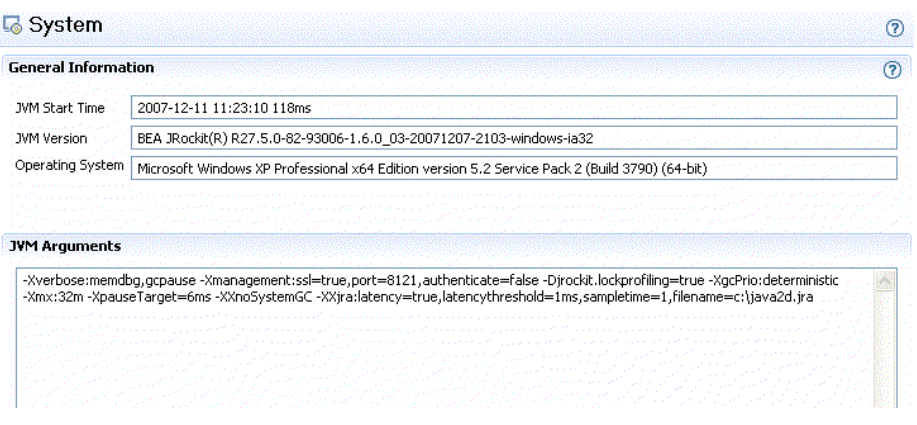

## <span id="page-24-0"></span>**Recording Tab**

There is a new Recording Tab that shows the start time of the recording and the recording parameters that were used[\(Figure](#page-25-1) 2-23).

#### <span id="page-25-1"></span>**Figure 2-23 Recording Tab**

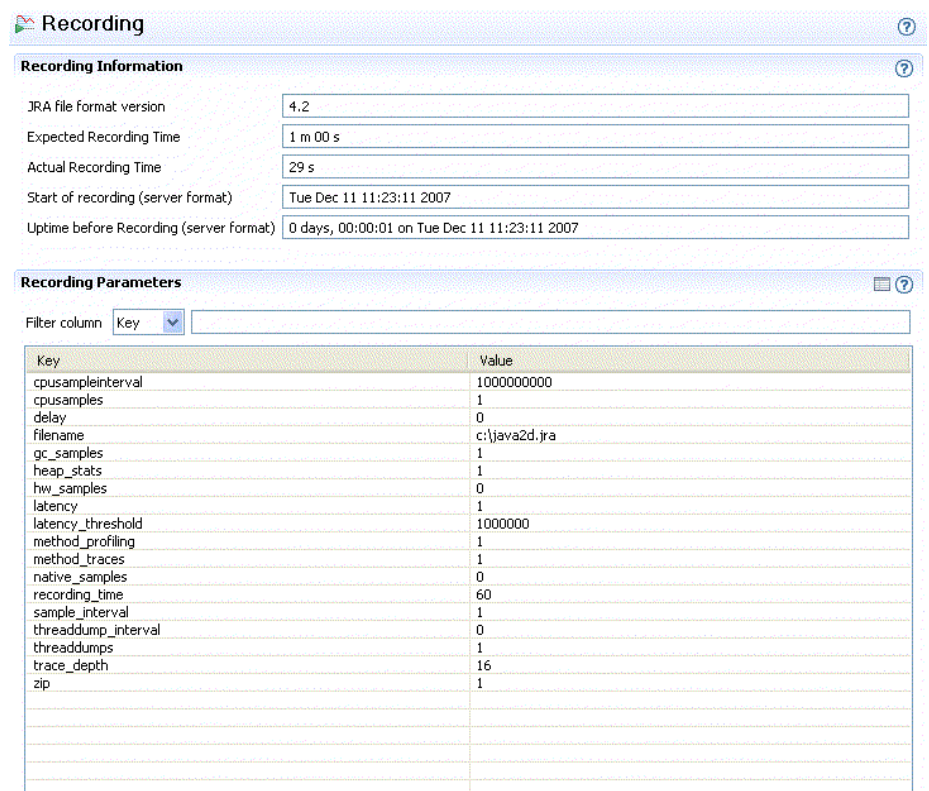

# <span id="page-25-0"></span>**GC Statistics Tab**

The GC General tab has been renamed to GC Statistics and it contains more detailed information about garbage collection pauses and garbage collections. ([Figure](#page-26-1) 2-24).

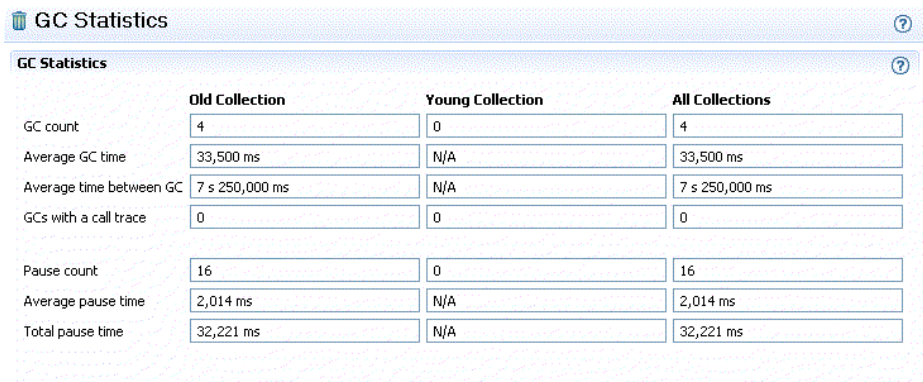

#### <span id="page-26-1"></span>**Figure 2-24 GC Statistics Tab**

# <span id="page-26-0"></span>**Allocation Tab**

There is a new tab that shows thread local area (TLA) information and the ratio between the number of bytes allocated by small and large objects in the application. It's also now possible to see how much memory each thread has allocated during the recording ([Figure](#page-27-1) 2-25).

#### Oracle JRockit Mission Control 3.1.0 Release Notes

#### <span id="page-27-1"></span>**Figure 2-25 Allocation Tab**

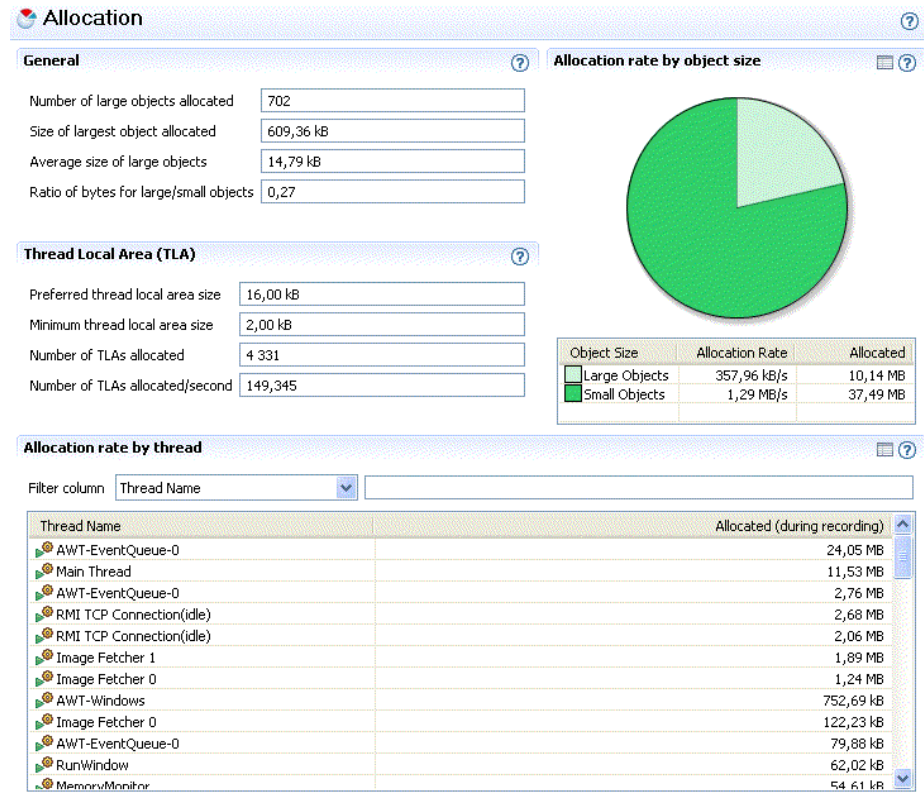

## <span id="page-27-0"></span>**Threads/Locks Overview Tab**

There is a new overview tab showing information about threads, locks and CPU usage[\(Figure](#page-28-1) 2-26).

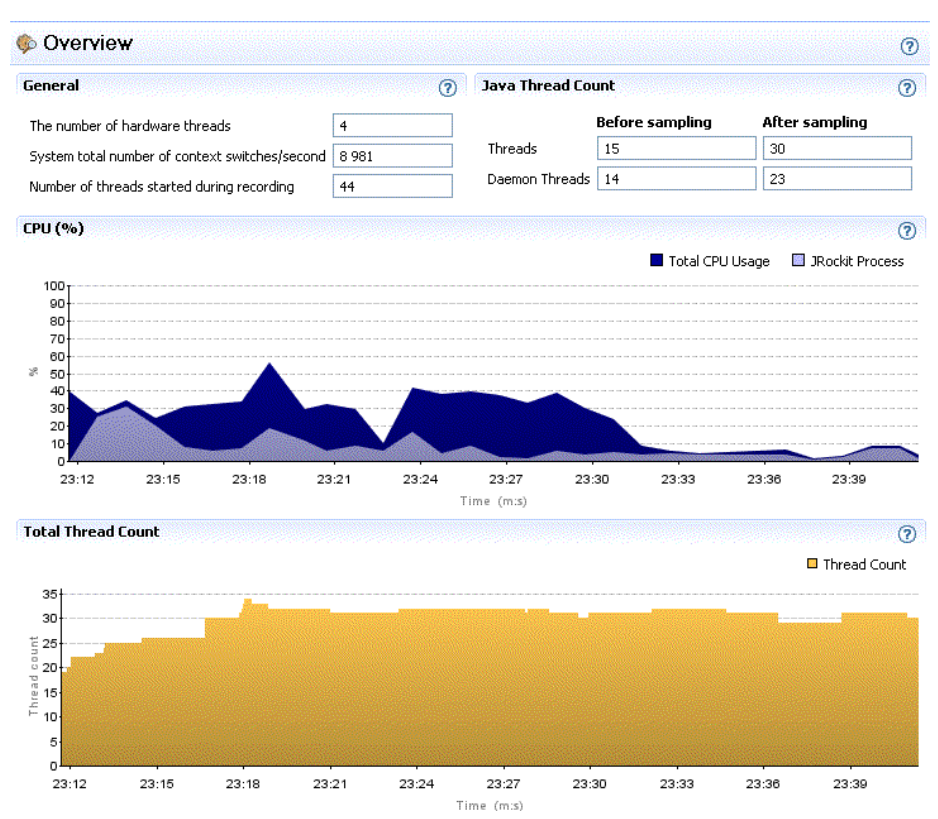

#### <span id="page-28-1"></span>**Figure 2-26 hreads/Locks Overview Tab**

## <span id="page-28-0"></span>**Thread Tab**

There is a new tab that shows the threads that were running during the recording [\(Figure](#page-29-1) 2-27).

#### <span id="page-29-1"></span>**Figure 2-27 Thread Tab**

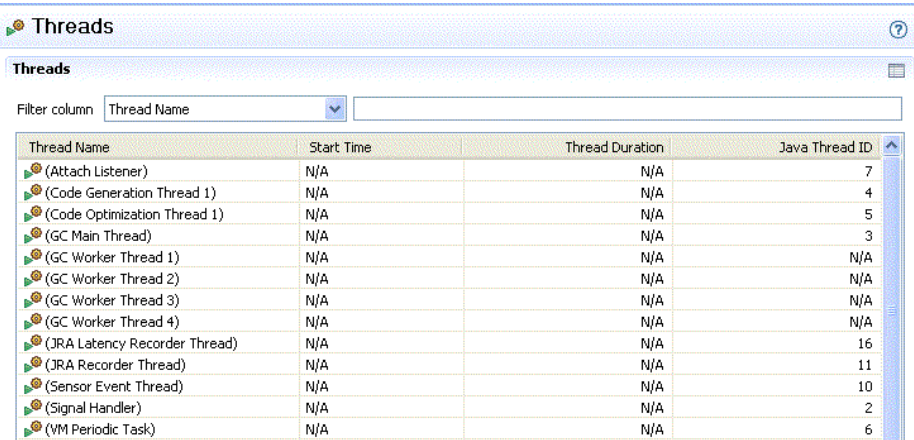

# <span id="page-29-0"></span>**Latency Overview Tab**

There is a new overview tab displaying latencies categorized by type. The tab also shows which Java locks the application were blocked on the most ([Figure](#page-30-1) 2-28).

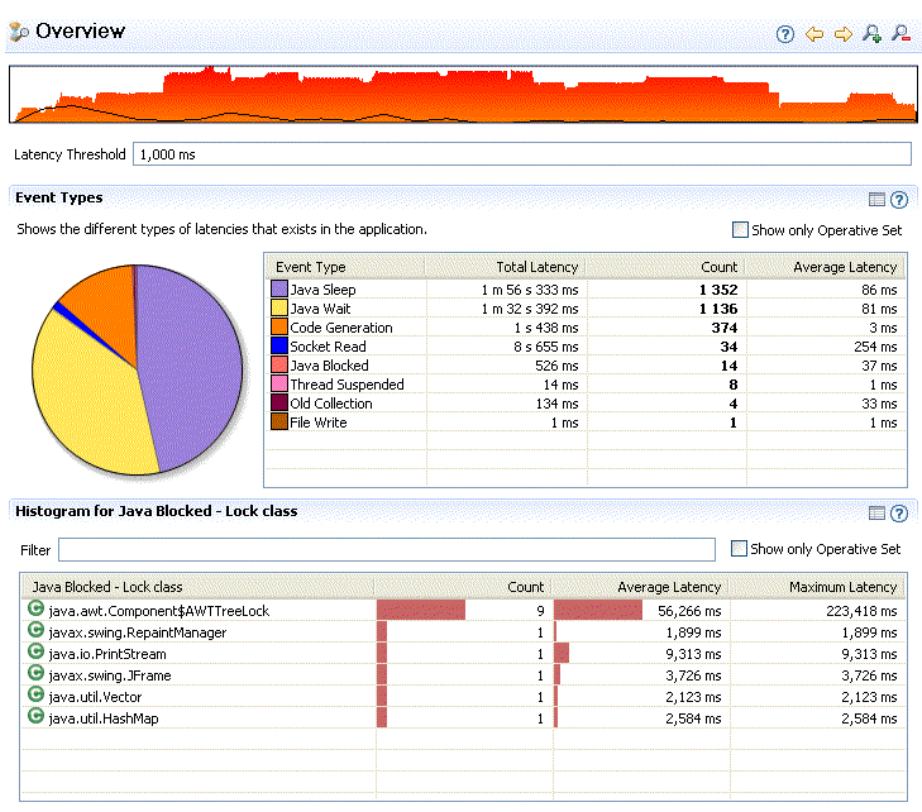

#### <span id="page-30-1"></span>**Figure 2-28 Latency Overview Tab**

# <span id="page-30-0"></span>**Latency Thread Tab**

There is a new tab that shows the total and average latency per thread ([Figure](#page-31-1) 2-29).

#### <span id="page-31-1"></span>**Figure 2-29 Latency Thread Tab**

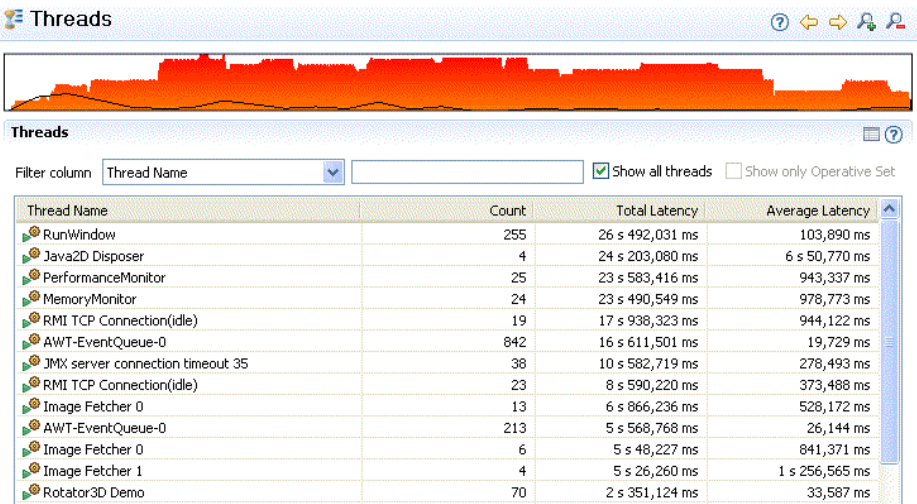

# <span id="page-31-0"></span>**Latency Histogram Tab**

The Event Value Histogram folder in the Latency Log Tab has moved to separate tab called the Histogram Tab and a details part, that shows the traces for all events that have a certain event value, has been added. This can be useful when trying to find out where in the application there has been contention on a lock [\(Figure](#page-32-1) 2-30).

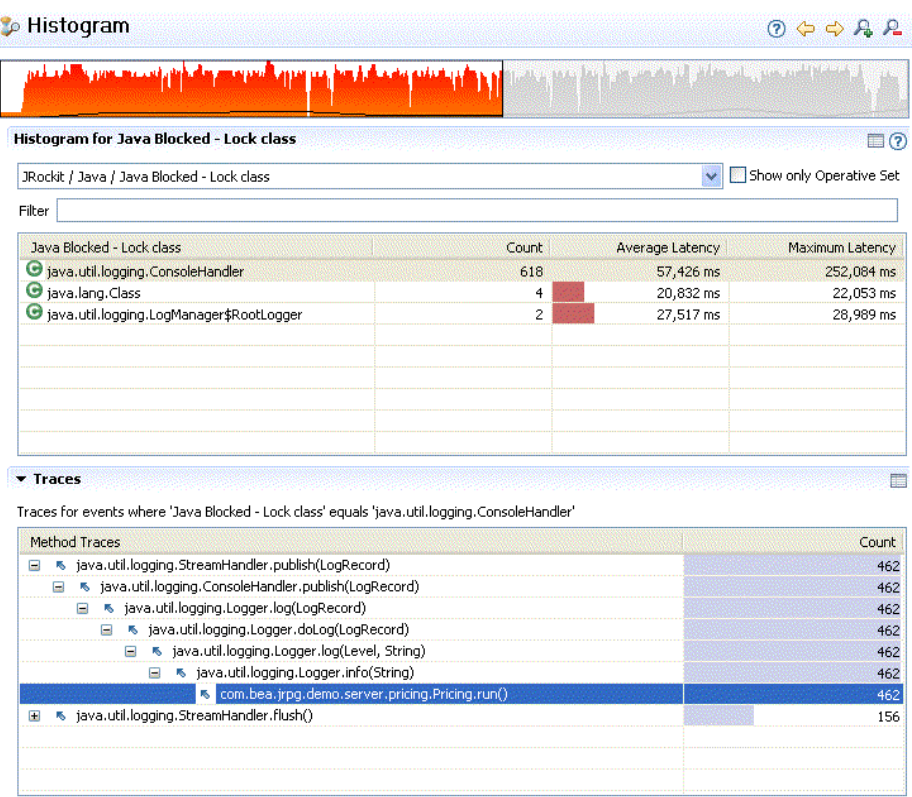

#### <span id="page-32-1"></span>**Figure 2-30 Latency Histogram Tab**

# <span id="page-32-0"></span>**Occupied Heap**

Occupied Heap, that shows the amount of memory after a garbage collection, has been added to GC Event Tab ([Figure](#page-32-2) 2-31).

#### <span id="page-32-2"></span>**Figure 2-31 Occupied Heap**

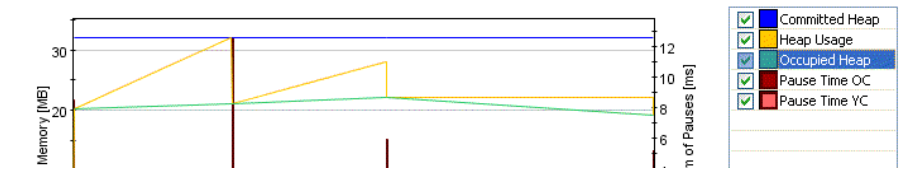

# <span id="page-33-1"></span>**Improved Threads Tooltips**

The tooltip for a thread in the Latency Graph now shows start and end time for the thread, the thread id and the total allocation rate [\(Figure](#page-33-3) 2-32).

#### <span id="page-33-3"></span>**Figure 2-32 Improved Threads Tooltips**

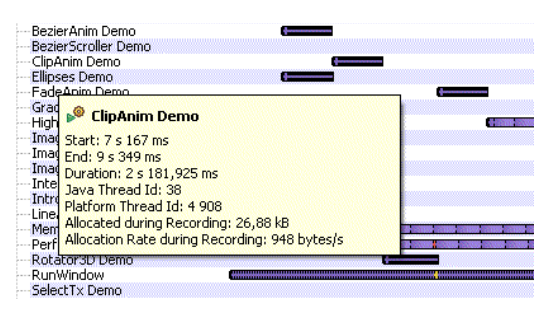

# <span id="page-33-2"></span>**Improved Tooltips for Pie Charts**

The tooltips for pie charts displays more detailed information about each slice ([Figure](#page-33-4) 2-33).

#### <span id="page-33-4"></span>**Figure 2-33 Improved Tooltips for Pie Charts**

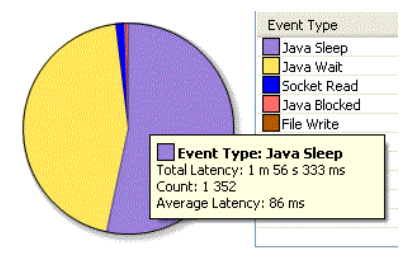

## <span id="page-33-0"></span>**Configurable Tab Navigator**

The position of tab navigator can now be configured by the user [\(Figure](#page-33-5) 2-34).

<span id="page-33-5"></span>**Figure 2-34 Configurable Tab Navigator**

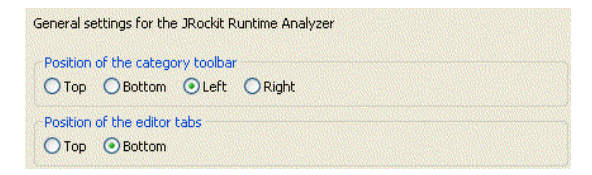

# <span id="page-34-0"></span>**Eclipse Integration**

New features in JRockit Mission Control's Eclipse version include:

- [Tab Extension Point](#page-34-1)
- [PDE Wizards](#page-34-2)

## <span id="page-34-1"></span>**Tab Extension Point**

There are now extension points that allow third parties to extends the Management Console with tabs, trigger rules and triggers actions [\(Figure](#page-34-3) 2-35.

#### <span id="page-34-3"></span>**Figure 2-35 Tab Extension Point**

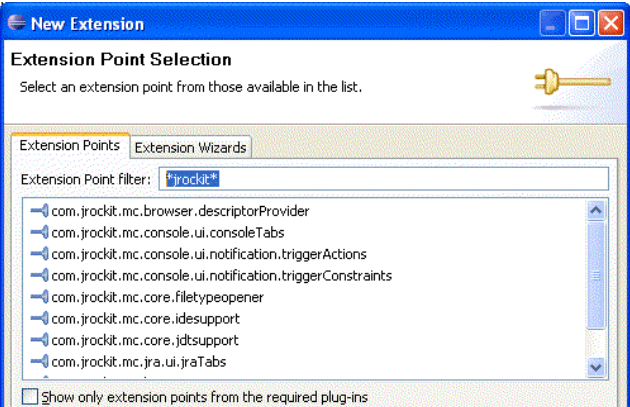

# <span id="page-34-2"></span>**PDE Wizards**

Eclipse wizards for creating classes that can use the new extension points exposed by JRockit Mission Control have been added [\(Figure](#page-35-2) 2-36).

#### <span id="page-35-2"></span>**Figure 2-36 PDE Wizards**

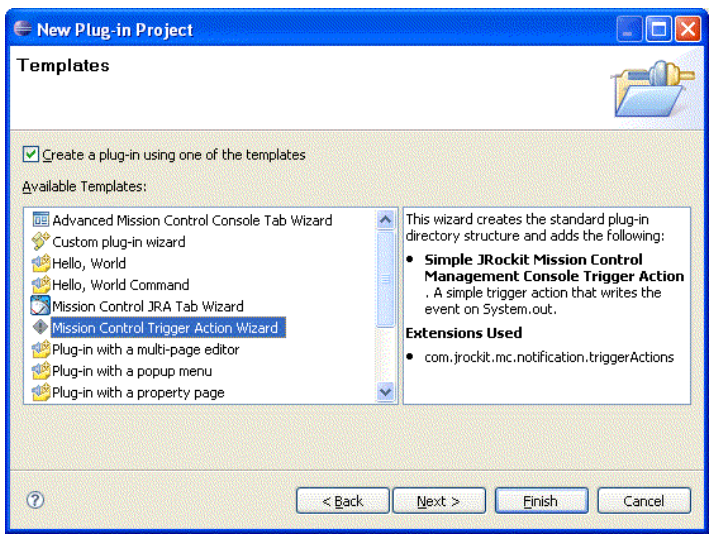

# <span id="page-35-0"></span>**New public APIs**

The RJMX-API, which is an extension of JMX that Mission Control uses to subscribe to JMX-data and to establish connections to local/remote servers, is now open for public use. The API also includes classes that allow communication with JRockit JDK 1.4, which relies on a JRockit specific protocol instead of JMX. Accompanying the RJMX-API are two Eclipse-plug-ins which exposes API-functionality that can be used to extend Mission Control and create dials, tables and charts similar to the ones found in Mission Control today.

# <span id="page-35-1"></span>**New Features and Enhancements in Earlier Releases**

Earlier versions of JRockit Mission Control include many new and useful features. These new features and changes to earlier versions of this product are described in these sections:

- [About JRockit Mission Control 3.0.3](#page-36-0)
- [Eclipse Integration of JRockit Mission Control 3.0.2](#page-36-1)
- [Other JRockit Mission Control 3.0.2 Updates](#page-37-0)
- [Latency Analyzer](#page-38-0)
- [Recording Templates in JRA Recording Wizard](#page-40-0)
- [Increased Recording Capabilities in the JRA](#page-40-0)
- [User Interface is Localized](#page-42-0)
- [Documentation is Localized](#page-44-0)
- [Documentation is Available on eDocs as PDFs](#page-44-1)

### **About JRockit Mission Control 3.0.3**

JRockit Mission Control 3.0.3 is a maintenance release and contains no new features. For a description of the changes in this release, please refer to [Changes in JRockit Mission Control](#page-45-0)  [3.0.3.](#page-45-0)

# <span id="page-36-0"></span>**Eclipse Integration of JRockit Mission Control 3.0.2**

The JRockit Mission Control Client is now available as an Eclipse plug-in edition. The plug-in version of the JRockit Mission Control Client provides seamless integration of JRockit Mission Control's application profiling and monitoring toolset with the Eclipse development platform. By integrating JRockit Mission Control with Eclipse, you will have easy access to the powerful toolset that comprises JRockit Mission Control.

When the JRockit Mission Control Client is run within the Eclipse IDE, you have access to IDE features that aren't otherwise available in the toolset when it is run as a standalone Rich Client Platform (RCP) application. The most significant of these features is the ability to see specific code in the running application by opening it directly from the JRockit Mission Control Client, a function called Jump-to-Source.

The other benefit of integrating the JRockit Mission Control Client with the Eclipse IDE is that it allows you to profile and monitor an application during its development phase just as you would during its production phase. This allows you to spot potential runtime problems before you actually deploy your application to production; for example, you might, while monitoring an application during its development notice a memory leak. By catching the memory leak during development, you can correct it before you migrate your application to a production environment.

For more information, please see Integration with the Eclipse IDE or open the JRockit Mission Control Client and launch the help system.

The location of the Eclipse update site will be published at http://dev2dev.bea.com/jrockit/tools.html when available.

## **Other JRockit Mission Control 3.0.2 Updates**

- The JRockit Runtime Analyzer now shows the number of bytes of objects allocated by each Java thread.
- Three sample files that demonstrate the features of the Latency Analysis Tool have been added. The files are located at

JROCKIT\_HOME/missioncontrol/samples/jrarecordings/. The files are:

- pricing\_server\_logging\_on.jra
- pricing\_server\_logging\_off.jra
- java2d\_demo.jra
	- **Note:** This file is a recording of the demo located at JROCKIT\_HOME/demo/jfc/Java2D. The Java2D demo folder contains the source, allowing this recording to demonstrate Jump-to-Source (Jump-to-Source is only available when you are running JRockit Mission Control within Eclipse, as described in [Eclipse Integration of JRockit Mission Control 3.0.2](#page-36-0)).
- Small adjacent Latency Analysis Tool (LAT) events of the same type are now clearly marked to make them easier to distinguish.
- Configurable velocimeters ([Figure](#page-37-0) 2-37) have been added to the Console

#### <span id="page-37-0"></span>**Figure 2-37 Configurable Velocimeter**

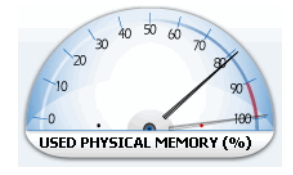

• You can see the exact numerical value for a point in a graph in a tooltip by hovering your mouse pointer at the point.

**Note:** This feature is only available when the graph is frozen.

#### **Figure 2-38 Displaying the Value for a Point on a Graph**

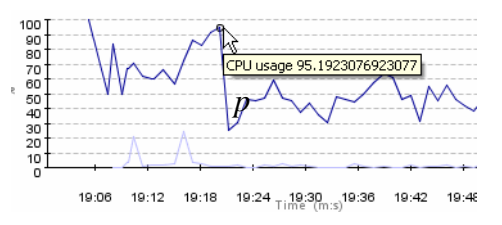

- The time ranges of graphs shown on the same page can be synchronized.
- You can filter attributes by name in the attribute browser when you select attributes to add to a graph or similar.
- Thread transitions—a latency event in one thread that is associated with another thread are now displayed as small black arrows on the Latency Graph, as shown in [Figure](#page-38-0) 2-39. By hovering your pointer over a transition arrow, a tooltip will appear, describing the transition.

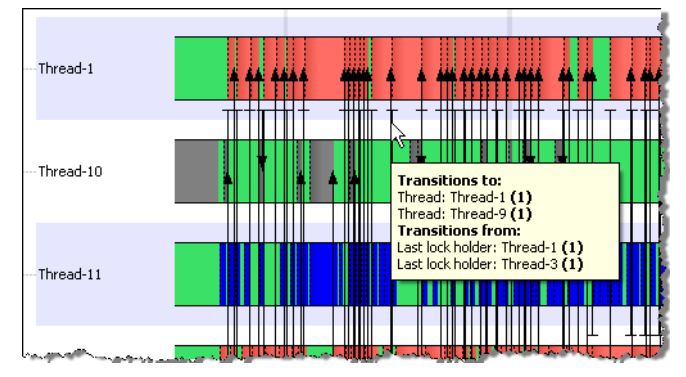

#### <span id="page-38-0"></span>**Figure 2-39 Arrows Depict Thread Transitions in LAT; Tooltip Describes Selected Transition**

# **Latency Analyzer**

A latency analyzer has been added to the JRA. You can create recordings that contain latency information for your application. The JRA Tool now contains three additional tabs that all show latency data from different perspectives. These tabs are prefixed *Latency* and named: *Latency Log, Latency Graph*, and *Latency Traces* [\(Figure](#page-39-0) 2-40). Together with these three tabs, there are two auxiliary tabs that allow you to turn on and off event types on the latency tabs and view properties.

All tabs prefixed with *Latency* share a common **Latency Timeline** slide bar where you can easily zoom in and out of your JRA recording to find latency events within a specific time frame.

<span id="page-39-0"></span>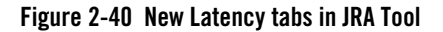

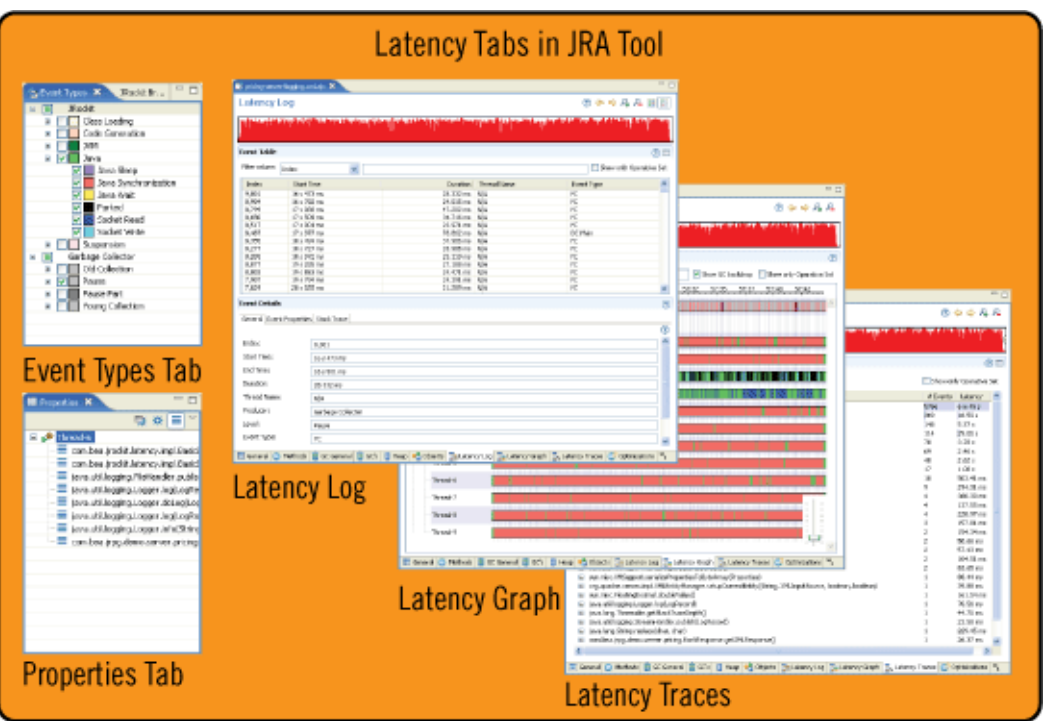

The new latency analyzer in the JRA Tool includes the following:

- Latency Log tab: the Latency Log tab lists the latency events that took place during the recording. By looking at latency data in the **Latency Log** tab, you can easily find a specific event type or select an attribute by using the sort and filter functions.
- Latency Graph tab: the Latency Graph gives you a graphical overview of how the application executes and it is easy to select events in terms of when they happened and in which thread.
- Latency Traces tab: the **Latency Traces** tab contains a list of all methods that contain latency events. The method traces with the most latencies are listed first. The **Latency Traces** table can be customized to display specific packages, classes, and methods.
- **Event Types** tab: the **Event Types** tab lists the events in relation to where they come from. The *Event types* themselves come from a *Level* and the Level comes from a *Producer*.
- **Properties** tab: the **Properties** tab lists the event properties, the event's stack trace, or the general event data depending on the view you have chosen.
- **Note:** For older versions of JRockit Mission Control you will need a license file to use the Latency Analyzer. You can purchase the license from Oracle.

# **Recording Templates in JRA Recording Wizard**

The JRA recording wizard now contains three templates that will make it easier to setup your JRA recording. The templates are the following:

- **JRA Recording Normal**—classic style to create a JRA recording.
- Latency Recording Normal—used to create latency data.
- Latency Recording Minimal Overhead—used to create latency data. It yields minimal overhead when recording latency data.

#### **Figure 2-41 JRA recording wizard templates**

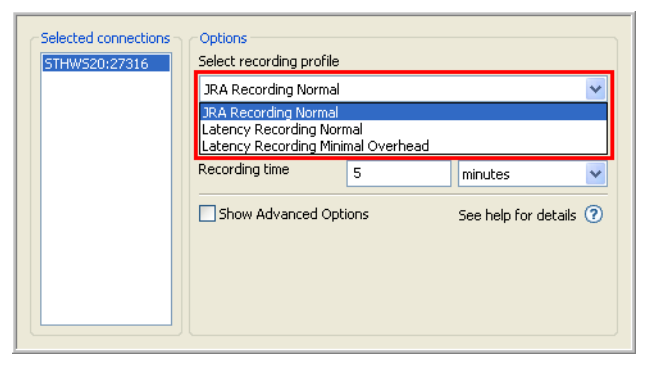

# <span id="page-40-0"></span>**Increased Recording Capabilities in the JRA**

In addition to the new Latency Analyzer recording capabilities, other recording capabilities have been added to the JRA: thread dumps and CPU load can be specified under the advanced options when creating a JRA recording. You can also set the interval for each sample type [\(Figure](#page-41-0) 2-42).

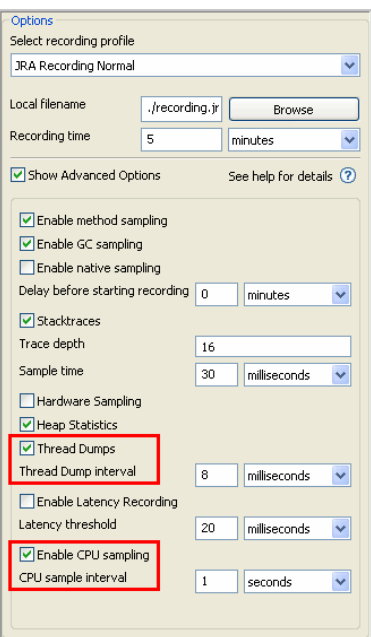

#### <span id="page-41-0"></span>**Figure 2-42 Thread dumps and CPU sampling in JRA recording**

The JRA also records lazy unlocking statistics as part of lock profiling. For more information on lazy unlocking, see -XXlazyUnlocking in the Oracle JRockit JDK *Command-Line Reference*.

### **Possibility to View Thread Dump Data**

In JRockit Mission Control 3.1.0 it is possible to record thread dump data in the JRA and then view thread dumps in the newly added Threads tab in the JRA Tool [\(Figure](#page-42-1) 2-43).

#### <span id="page-42-1"></span>**Figure 2-43 Thread dump in the JRA Tool**

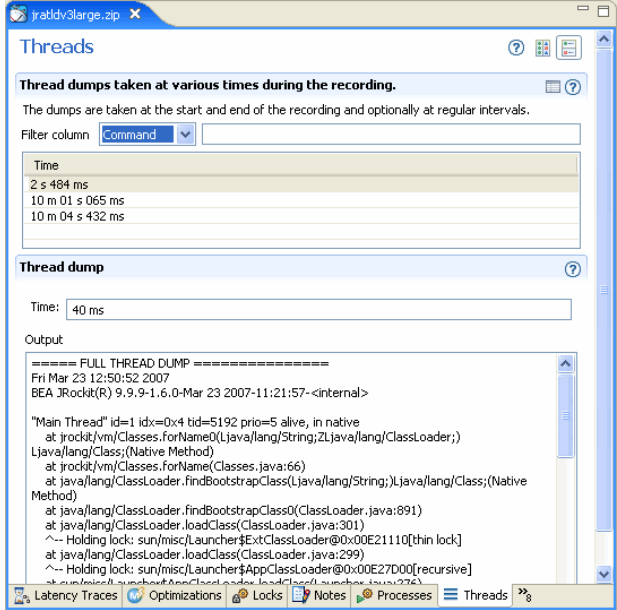

# <span id="page-42-0"></span>**User Interface is Localized**

JRockit Mission Control 3.1.0 is now available in a Japanese version [\(Figure](#page-43-0) 2-44) and a simplified Chinese version [\(Figure](#page-44-2) 2-45).

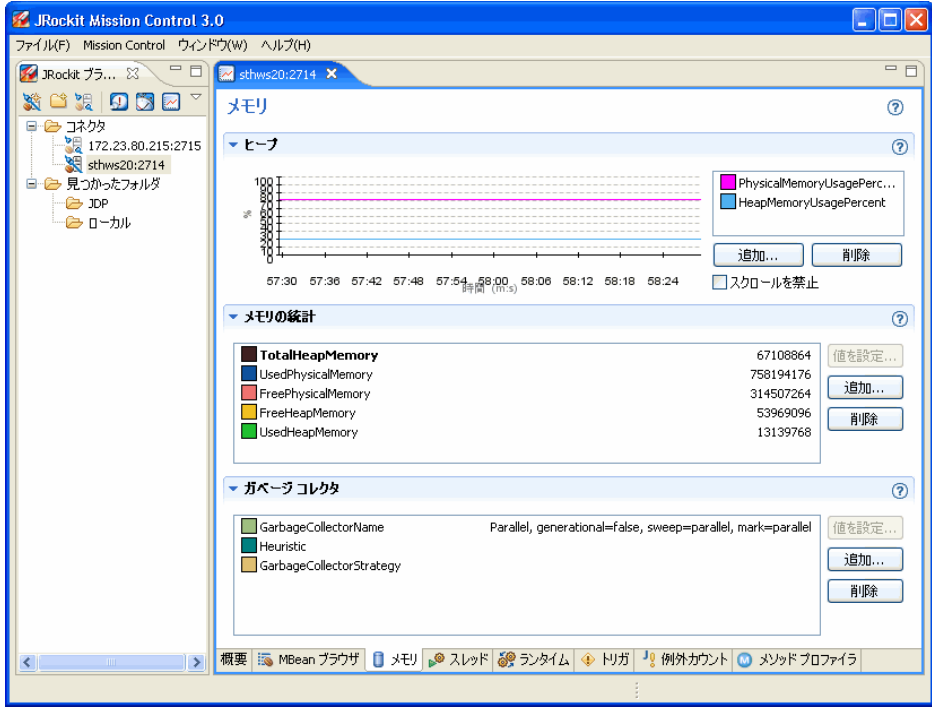

<span id="page-43-0"></span>**Figure 2-44 Japanese JRockit Mission Control**

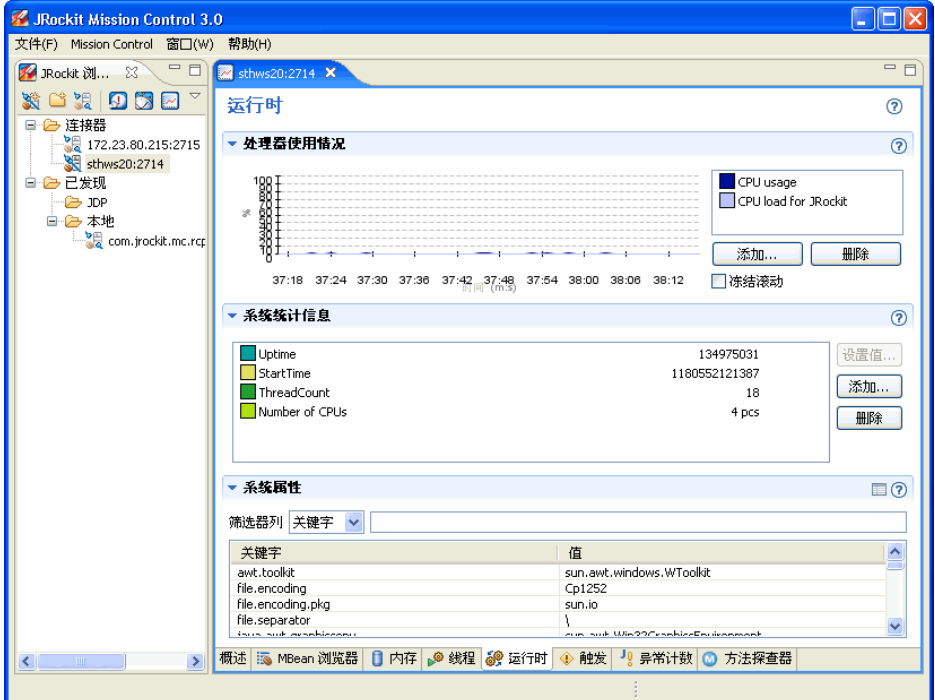

#### <span id="page-44-2"></span>**Figure 2-45 Simplified Chinese JRockit Mission Control**

# <span id="page-44-0"></span>**Documentation is Localized**

The English user documentation for JRockit Mission Control 3.1.0 will be translated after the general availability release to Japanese and Simplified Chinese. Please refer to the Japanese and Chinese eDocs sites for more information.

# <span id="page-44-1"></span>**Documentation is Available on eDocs as PDFs**

For the JRockit Mission Control 3.1.0 release, the user documentation is available as online help within the tool itself and on eDocs as PDFs, see http://edocs.bea.com/jrockit/tools/index.html.

# **Most Recent Changes**

This section describes the changes and issues resolved in all versions of JRockit Mission Control from 3.0.0 to 3.1.0.

Oracle JRockit Mission Control 3.1.0 Release Notes

- [Changes in JRockit Mission Control 3.1.0](#page-45-2)
- [Changes in JRockit Mission Control 3.0.3](#page-45-0)
- [Changes in JRockit Mission Control 3.0.3](#page-45-0)
- [Changes in JRockit Mission Control 3.0.1](#page-49-0)
- [Changes in JRockit Mission Control 3.0.0](#page-51-0)

# <span id="page-45-2"></span>**Changes in JRockit Mission Control 3.1.0**

[Table](#page-45-1) 2-1 lists changes in JRockit Mission Control 3.1.0

| <b>Issue ID</b> | <b>Description</b><br>The error message that appears when you try to connect a 32-bit JRockit Mission<br>Control instance to a 64-bit JVM has been updated to include "Unable to attach to<br>64-bit process".                                                                                                    |  |  |  |  |
|-----------------|----------------------------------------------------------------------------------------------------|--|--|--|--|
| 8294999         |                                                                                                    |  |  |  |  |
| 8187650         | Starting with Oracle JRockit Mission Control 3.1.0 and Oracle JRockit Real Time<br>3.1.0, each product installation directory is also an Oracle home, allowing additional<br>product registration with the Oracle Central Inventory. The Central Inventory<br>contains information about all installed Oracle products on the same host and can be<br>managed by running the Oracle Universal Installer. |  |  |  |  |
| 8179196         | Starting with Oracle JRockit Mission Control 3.1.0 and Oracle JRockit Real Time<br>3.1.0 the demo and sample programs and the source code of the Java platform are no<br>longer installed by default. They have been separated into optional components that<br>explicitly must be selected by the user in order to be installed.                                                                        |  |  |  |  |

<span id="page-45-1"></span>**Table 2-1 Changes in JRockit Mission Control 3.1.0**

# <span id="page-45-0"></span>**Changes in JRockit Mission Control 3.0.3**

[Table](#page-46-0) 2-2 lists changes in JRockit Mission Control 3.0.3.

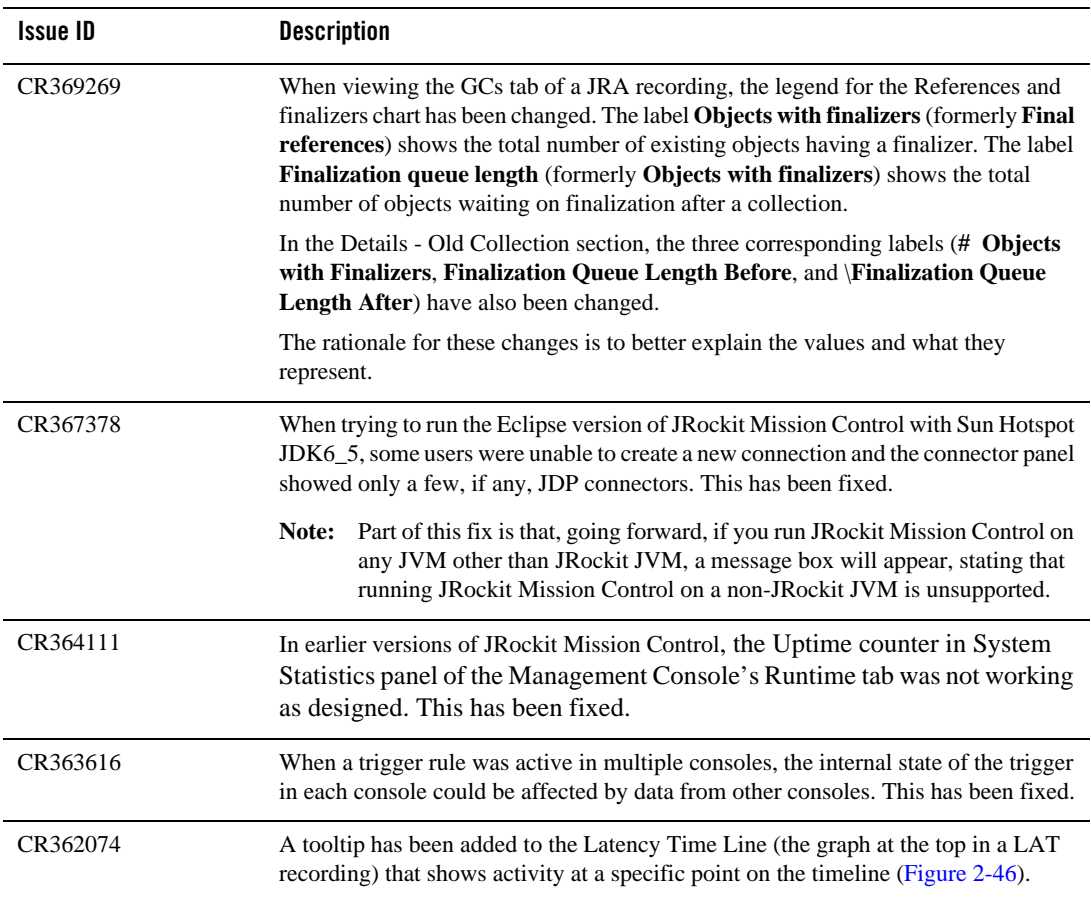

#### <span id="page-46-0"></span>**Table 2-2 Changes in JRockit Mission Control 3.0.3**

#### <span id="page-46-1"></span>**Figure 2-46 Latency Time Line Tooltip**

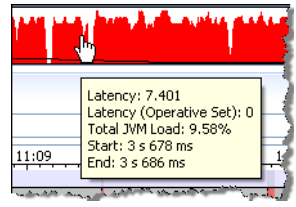

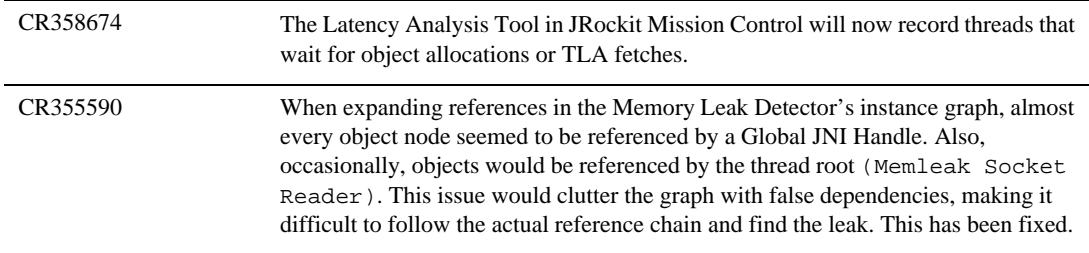

#### **Table 2-2 Changes in JRockit Mission Control 3.0.3**

# **Changes in JRockit Mission Control 3.0.2**

[Table](#page-47-0) 2-3 lists changes in this version of JRockit Mission Control.

| <b>Issue ID</b> | <b>Description</b>                                                                                                    |  |  |  |  |  |
|-----------------|----------------------------------------------------------------------------------------------------|--|--|--|--|--|
| CR359828        | In the version of JRockit Mission Control that shipped with JRockit JDK R27.4, the<br>value for <b>Heap Usage Before</b> for a garbage collection in a JRA recording was<br>incorrect, as it actually showed the <b>Heap Usage After</b> for the proceeding collection<br>instead. This is now fixed.                                                                                   |  |  |  |  |  |
| CR355927        | When using the LAT with a JRA recording, the event start and end times were often<br>incorrect; for example, while the correct time should be between $1min$ to $1min30s$ , user<br>might have seen something like 13480 days. This has been fixed.                                                                                                    |  |  |  |  |  |
| CR355308        | Previously, if JRockit Mission Control was run with a Japanese or Traditional Chinese<br>locale on an installation of Windows where the system font did not in itself contain<br>glyphs for that language (such as in English editions of Windows, by default), bold<br>fonts in the Memory Leak Detector would incorrectly be rendered as boxes. This has<br>been fixed in $R27.5.0$ . |  |  |  |  |  |

<span id="page-47-0"></span>**Table 2-3 Changes in JRockit Mission Control 3.0.2**

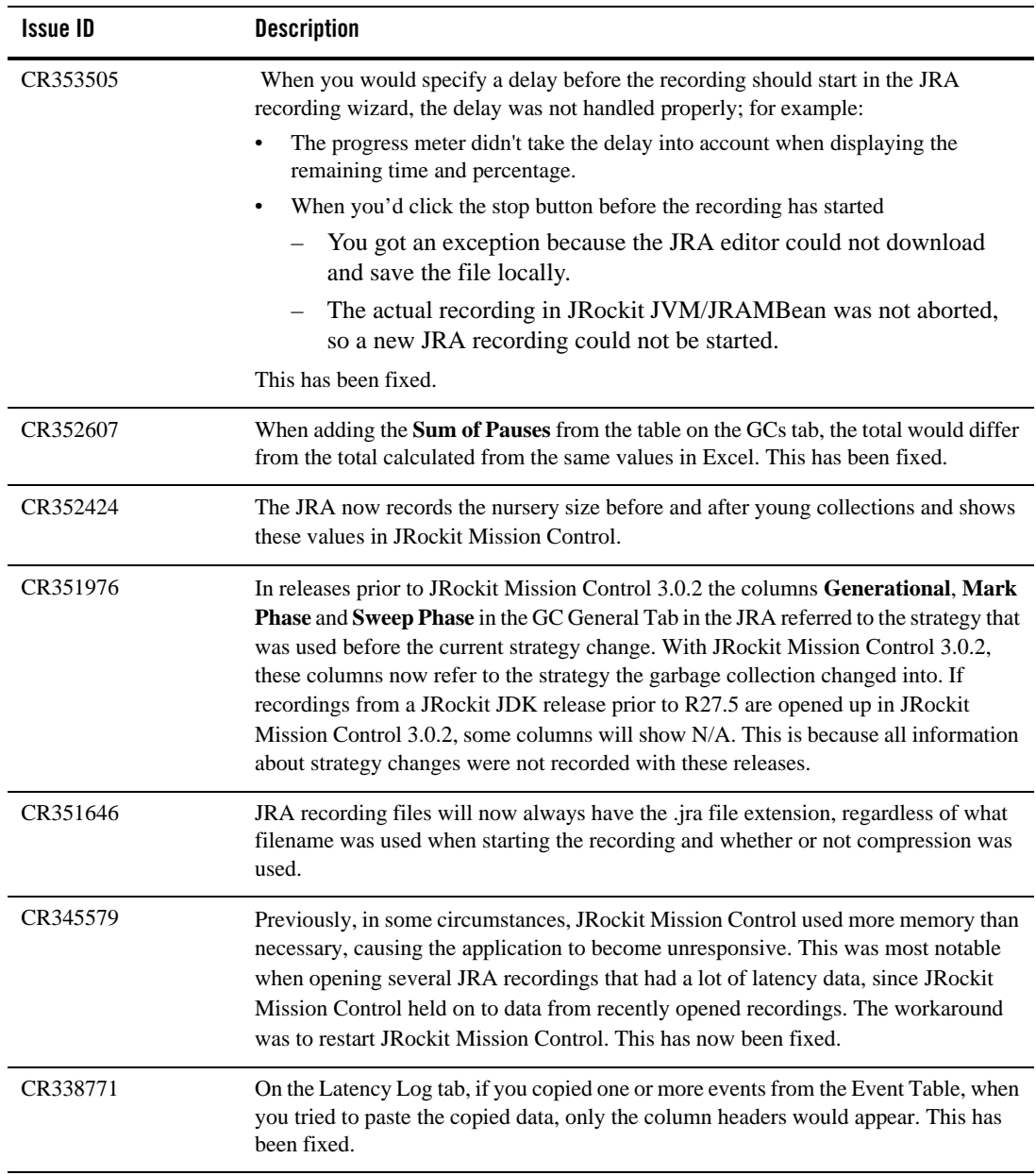

#### **Table 2-3 Changes in JRockit Mission Control 3.0.2**

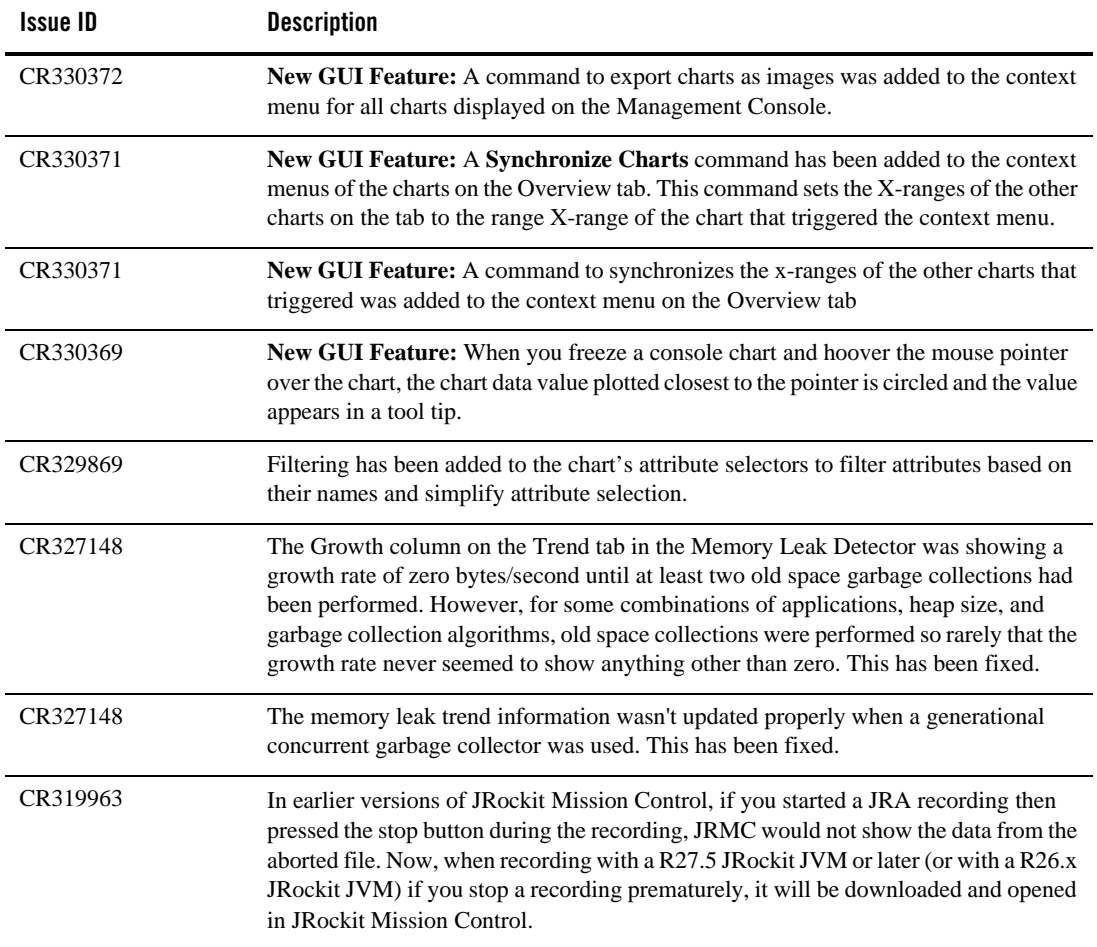

#### **Table 2-3 Changes in JRockit Mission Control 3.0.2**

# <span id="page-49-0"></span>**Changes in JRockit Mission Control 3.0.1**

[Table](#page-50-0) 2-4 [Changes in JRockit Mission Control 3.0.1](#page-50-0)lists changes in this version of JRockit Mission Control.

<span id="page-50-0"></span>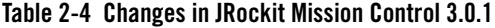

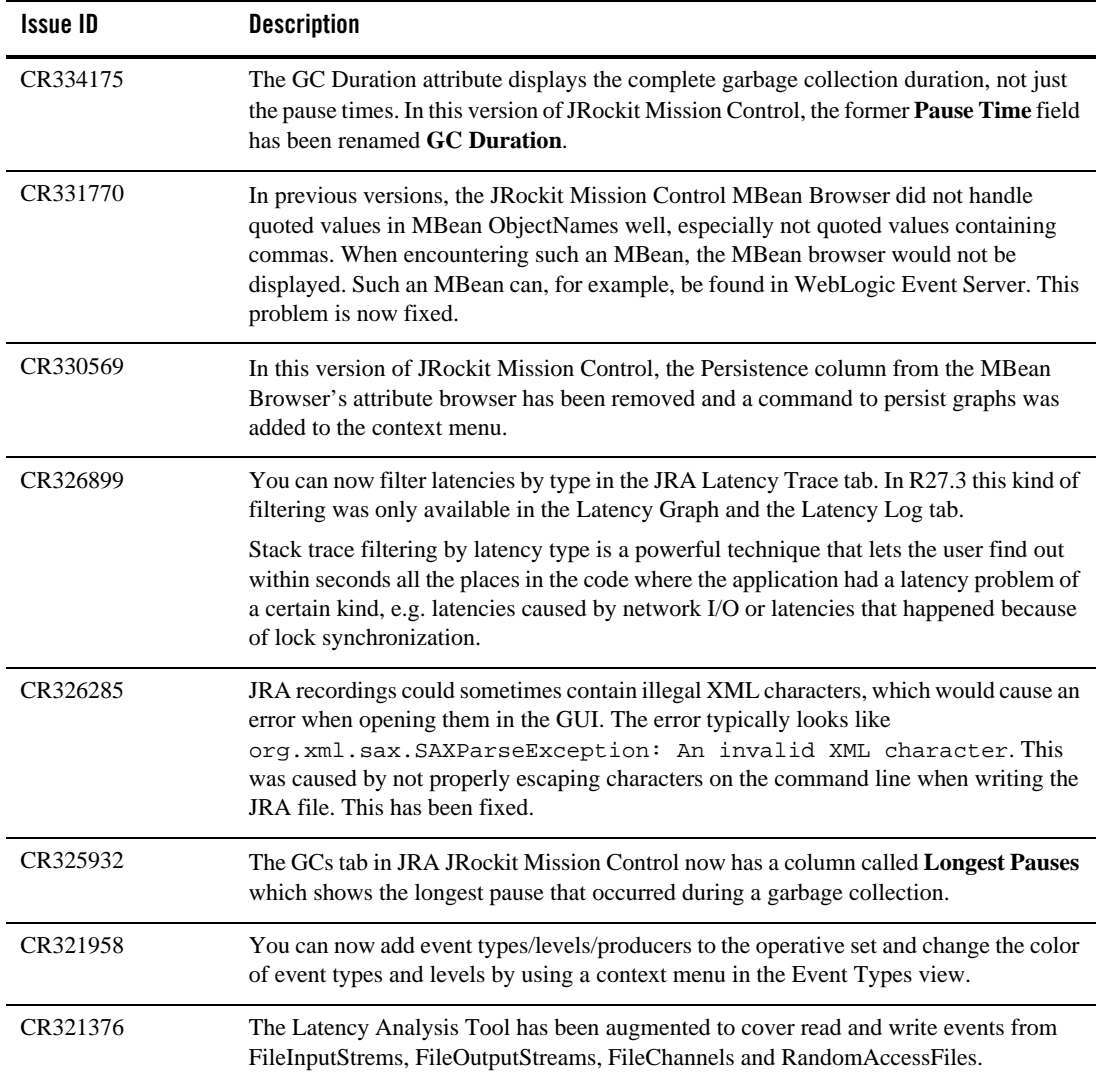

| <b>Issue ID</b> | <b>Description</b>                                                                                                    |
|-----------------|----------------------------------------------------------------------------------------------------|
| CR320149        | This version of JRockit Mission Control has a command on an MBean Browser context<br>menu that allows you to add selected attributes to an existing or new chart in the<br>Overview tab.                                                                                                    |
| CR302688        | In earlier versions of JRockit Mission Control, you could not add more than one value<br>to a chart at a time. In this version of JRockit Mission Control, the attribute selector<br>associated with charts allows you to select and add multiple attributes to the chart in a<br>single operation. |

**Table 2-4 Changes in JRockit Mission Control 3.0.1**

# <span id="page-51-0"></span>**Changes in JRockit Mission Control 3.0.0**

[Table](#page-51-1) 2-5 lists changes in this version of JRockit Mission Control.

| <b>Issue ID</b> | <b>Description</b>                                                                                                    |
|-----------------|----------------------------------------------------------------------------------------------------|
| CR325754        | The label <i>Pause Time</i> in the JRA Tool tab <b>GC's</b> has changed name to <i>Sum of Pauses</i> .<br>This is because this number is the sum of several separate pauses within one garbage<br>collection. To get more information about each garbage collection, look in the <b>Details</b><br>section on the GC's tab in the JRA Tool. |
| CR318629        | Due to a bug in the attach framework (Sun bug #6559427), JRockit Mission Control was<br>leaking several handles per locally-running JVM (JVM running on the same machine as<br><b>JRockit Mission Control is) every time a JRockit Mission Control polls for locally</b><br>running JVMs. This has been fixed in R27.4.                     |
| CR316739        | The MBean Browser in the Management Console now uses property keys of<br>Object Names to group MBeans. A preference setting has also been added that sets the<br>MBean property key order.                                                                                                    |
| CR315606        | Now it is possible to properly disable native sampling, garbage collection sampling, and<br>method sampling when connecting to a 1.4 version of JRockit JVM.                                                                                                    |
| CR311136        | <b>JRockit Mission Control now displays folder names correctly when using Japanese</b><br>characters.                                                                                                    |

<span id="page-51-1"></span>**Table 2-5 Changes in JRockit Mission Control 3.0.0**

# **Known Issues**

[Table](#page-52-0) 2-6 lists issues known to exist in JRockit Mission Control 3.0.0 through 3.1.0.

<span id="page-52-0"></span>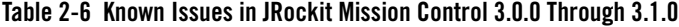

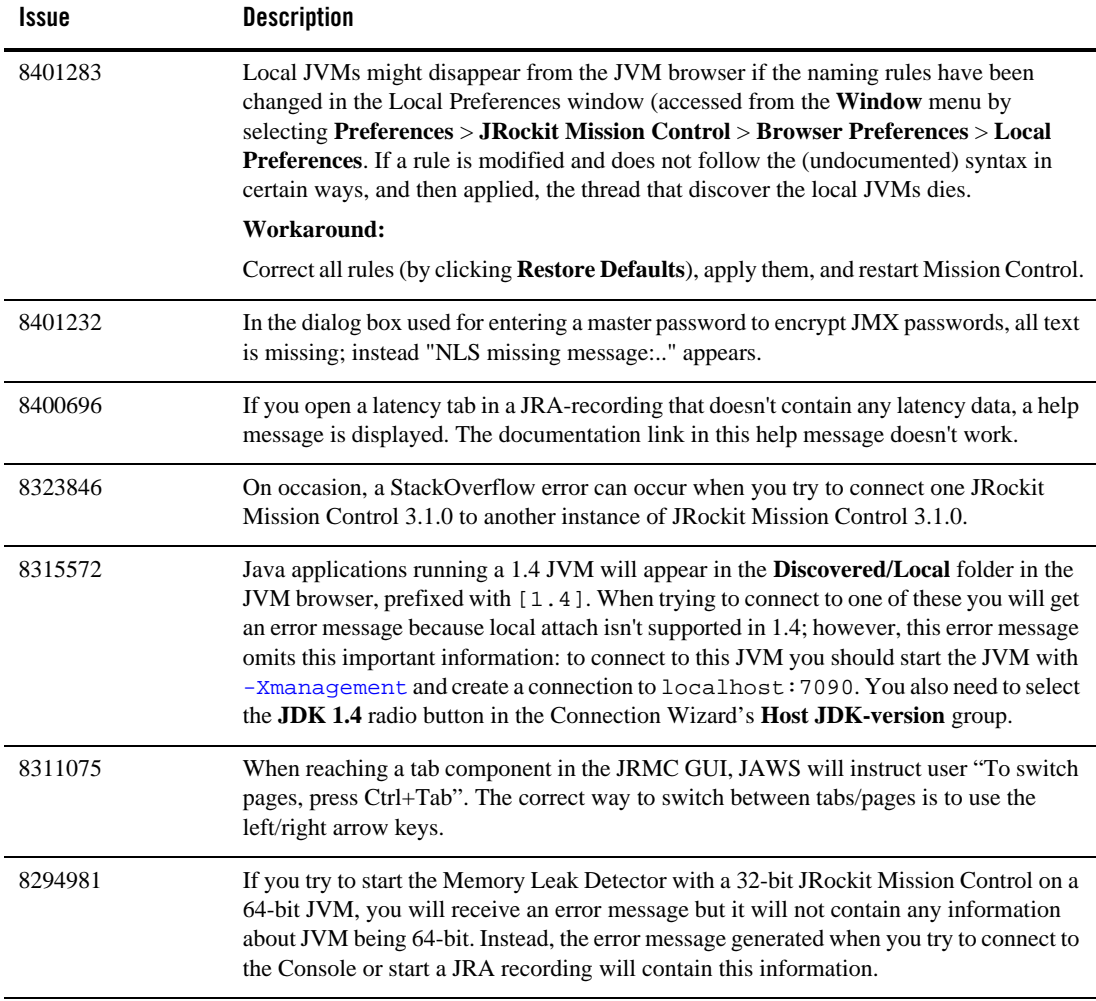

| Issue    | <b>Description</b>                                                                                                    |  |  |  |  |  |
|----------|----------------------------------------------------------------------------------------------------|--|--|--|--|--|
| 8294956  | In some JRockit JVM versions, the com.sun.management.HotSpotDiagnostic<br>MBean might appear in the Console MBean Browser even though it is not supported.<br>Trying to view this MBean will display an IllegalArgumentException error<br>message.                                                              |  |  |  |  |  |
| 8289401  | When starting a JRockit Mission Control JRA recording and selecting Show advanced<br>options, if you've set a large font, low resolution, 1024x768 resolution with a two-line<br>taskbar and so on, and the window is too large to fit the screen, you might not be able to<br>see or reach all of the options. |  |  |  |  |  |
| 8289326  | JRockit Mission Control JRA contains some tables in the form of matrices of text boxes<br>with row and column headers. When using a screen reader, these headers won't be read<br>as they should be for a normal table.                                                                                         |  |  |  |  |  |
| 8289304  | When tabbing backwards in the properties dialog box for the JRockit Mission Control<br>Console dashboard dials, you might get stuck in the Formatting combo box. Also, Show<br><b>Watermark</b> has no visible or audible focus.                                                                                |  |  |  |  |  |
| 8287549  | To read JRockit Mission Control table data more efficiently with screen reading<br>software, copy and paste the table data into a text editor and read it from there. To copy<br>and paste, do the following:                                                                                                   |  |  |  |  |  |
|          | 1. Right-click the table you want to read to open the context menu.                                                                                                    |  |  |  |  |  |
|          | Select all items by selecting Select All.<br>2.                                                                                                    |  |  |  |  |  |
|          | 3. Select Copy.                                                                                                    |  |  |  |  |  |
|          | 4. Paste the text in a text editor.                                                                                                    |  |  |  |  |  |
| 8287358  | To read data from the JRockit Mission Control Console, General/Overview tab with<br>screen reading software, select Window > Preferences > JRockit Mission Control and<br>choose Render dials as tables and Render charts as tables in the right panel.                                                         |  |  |  |  |  |
| 8285833  | If two or more threads have the same OS thread ID, only one of them will show up in the<br>JRockit Mission Control JRA Latency graph. The likelihood of this occurring is quite<br>low.                                                                                                    |  |  |  |  |  |
| 8178920  | The Memory Leak Detector is not encrypted; therefore, you should never use it on a<br>public network. An encryption protocol will be available in a future edition of this<br>product.                                                                                                    |  |  |  |  |  |
| CR371385 | When using the XWIN X-Client to run the JRockit Mission Control client GUI remotely<br>on a Linux system, you can move the scrollbars in JRockit Mission Control only by using<br>the scrollwheel (thus only vertically).                                                                                       |  |  |  |  |  |

**Table 2-6 Known Issues in JRockit Mission Control 3.0.0 Through 3.1.0**

| <b>Issue</b> | <b>Description</b>                                                                                                    |  |  |  |  |  |
|--------------|----------------------------------------------------------------------------------------------------|--|--|--|--|--|
| CR371205     | Before starting JRockit Mission Control on Linux, you should have an X-Server running,<br>otherwise the JRockit JVM might crash in GTK.                                                                                                    |  |  |  |  |  |
| CR360265     | If an application running on a JRockit JVM instance ends during an ongoing JRA<br>recording, the JRA recording will not be transmitted to the JRockit Mission Control<br>client; however the recording will be stored locally and its location will be printed on<br>stderr.                                                                                                    |  |  |  |  |  |
|              | Workaround:                                                                                                    |  |  |  |  |  |
|              | Fetch the recording manually using the location printed on stderr.                                                                                                    |  |  |  |  |  |
| CR359954     | In the version of JRockit Mission Control that shipped with the JRockit JDK R27.4 the<br>value shown in Heap Usage Before for a garbage collection in a JRA recording is<br>incorrect. The value shown is actually the value of Heap Usage After for the proceeding<br>collection. This will be fixed in the version of JRockit Mission Control that ships with<br>JRockit JDK R27.5. |  |  |  |  |  |
| CR355941     | When starting a JRA recording from JRockit Mission Control, you can cause incorrect<br>time values if you edit the time before selecting the recording type. This usually happens<br>when you switch back and forth between seconds and minutes. If you set the number of<br>seconds to less than a minute you can lose your settings and the time value will become<br>zero.         |  |  |  |  |  |
|              | Workaround:                                                                                                    |  |  |  |  |  |
|              | Be sure to set the recording type before editing the time values.                                                                                                    |  |  |  |  |  |
| CR359029     | When attempting to save a graph as an image on Linux systems (accessible from the<br>graph context menu), the file dialog box might lack a filename input text field and the<br>OK button might not respond. If this is the case, saving the graph as a . png file will not<br>work, and pressing Cancel is your only option.                                                         |  |  |  |  |  |
| CR354035     | When a trigger rule is active in multiple consoles, the internal state of the trigger in each<br>console might be affected by data from the other consoles in which the trigger is active.<br>The firing of the trigger might become unreliable.                                                                                                    |  |  |  |  |  |
| CR356053     | Due to a counter overflowing, the exception counting APIs in JMAPI and in the JRockit<br>Management Console return negative values if too many exceptions (more than $2^{31}$ ) have<br>been thrown in the lifetime of the JVM.                                                                                                    |  |  |  |  |  |

**Table 2-6 Known Issues in JRockit Mission Control 3.0.0 Through 3.1.0**

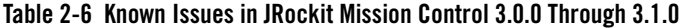

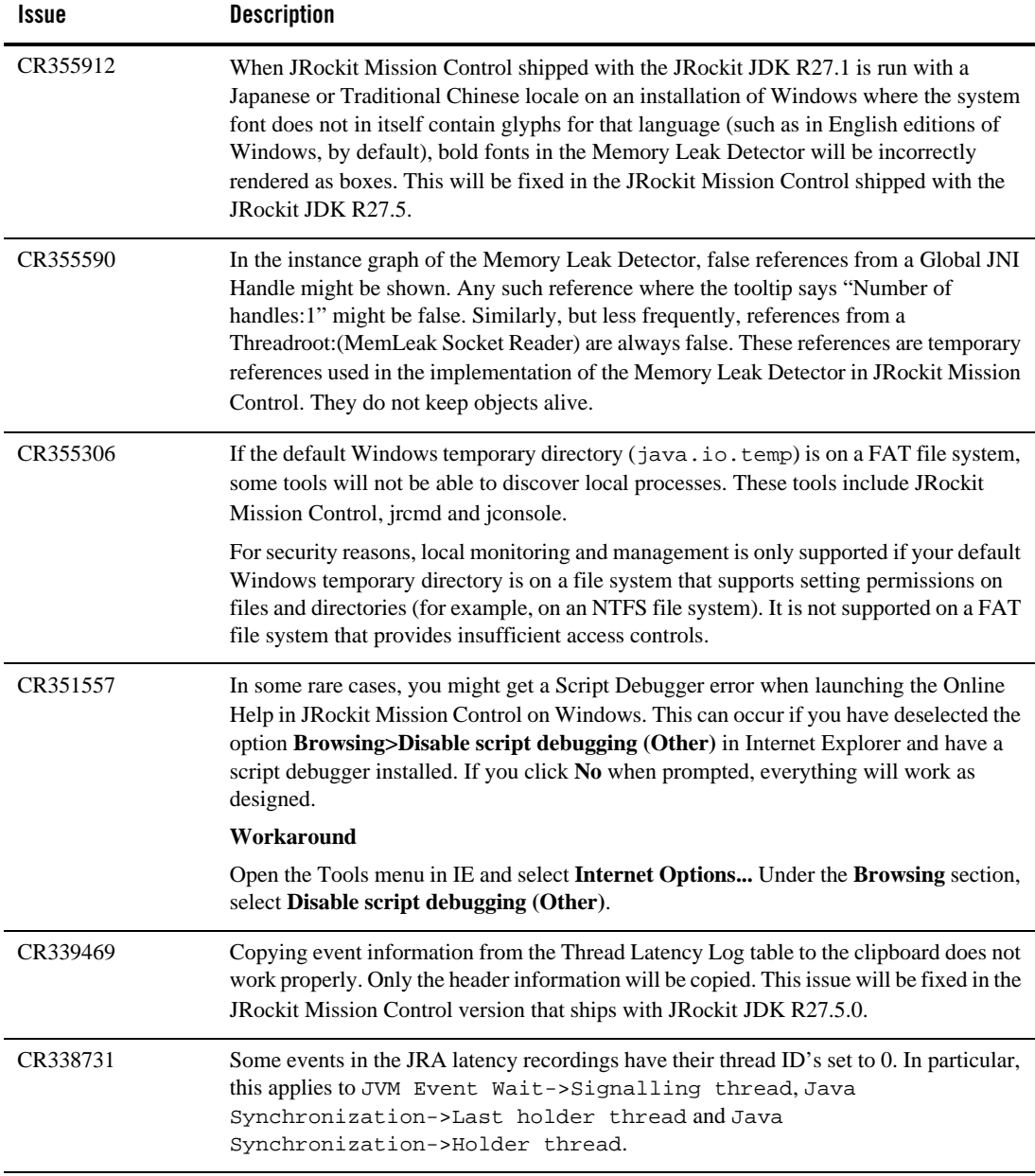

| Issue    | <b>Description</b>                                                                                                    |  |  |  |  |
|----------|----------------------------------------------------------------------------------------------------|--|--|--|--|
| CR337475 | In a JRA recording, the number of allocated TLA (Thread Local Areas) is recorded, as<br>well as the preferred size of a TLA (in bytes). The JRA GUI will multiply these values<br>to get the number of bytes allocated in TLAs during the entire recording; however, the<br>size of the TLAs actually used can sometimes be a bit smaller than the reported size (the<br>preferred size is only a preferred size; fragmentation can cause the TLAs to become<br>smaller) and the value printed in the GUI can be overestimated. |  |  |  |  |
| CR333156 | Currently, if you are running JRockit Mission Control on a 1.4 version of the JRockit<br>JVM shipped with the JRockit JDK R27.1, you cannot use the JRA Recording Wizard to<br>start JRA Recordings with latency data. RMP (the legacy management protocol) does not<br>currently provide information about the recording capabilities of a JRockit JVM<br>instance.                                                                                                    |  |  |  |  |
|          | Workaround                                                                                                    |  |  |  |  |
|          | To start a JRA recording with latency data, please use on of the following workarounds:                                                                                                    |  |  |  |  |
|          | Use the JRockit JDK tool jrcmd, as described in Creating Fully Featured JRA<br>Recordings with 1.4 Based JRockit JVMs.                                                                                                    |  |  |  |  |
|          | Start JRockit JVM with the command line option -XX jra. with the latency<br>parameter set to true (this method is also described in Creating Fully Featured JRA<br>Recordings with 1.4 Based JRockit JVMs).                                                                                                    |  |  |  |  |
| CR326908 | The label <i>Pause Time</i> in the JRA Tool tab GC's has changed name to <i>Sum of Pauses</i> ;<br>however, this change has not made it to the translated Japanese and simplified Chinese<br>versions.                                                                                                    |  |  |  |  |

**Table 2-6 Known Issues in JRockit Mission Control 3.0.0 Through 3.1.0**

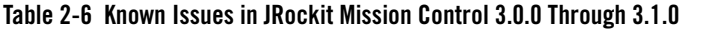

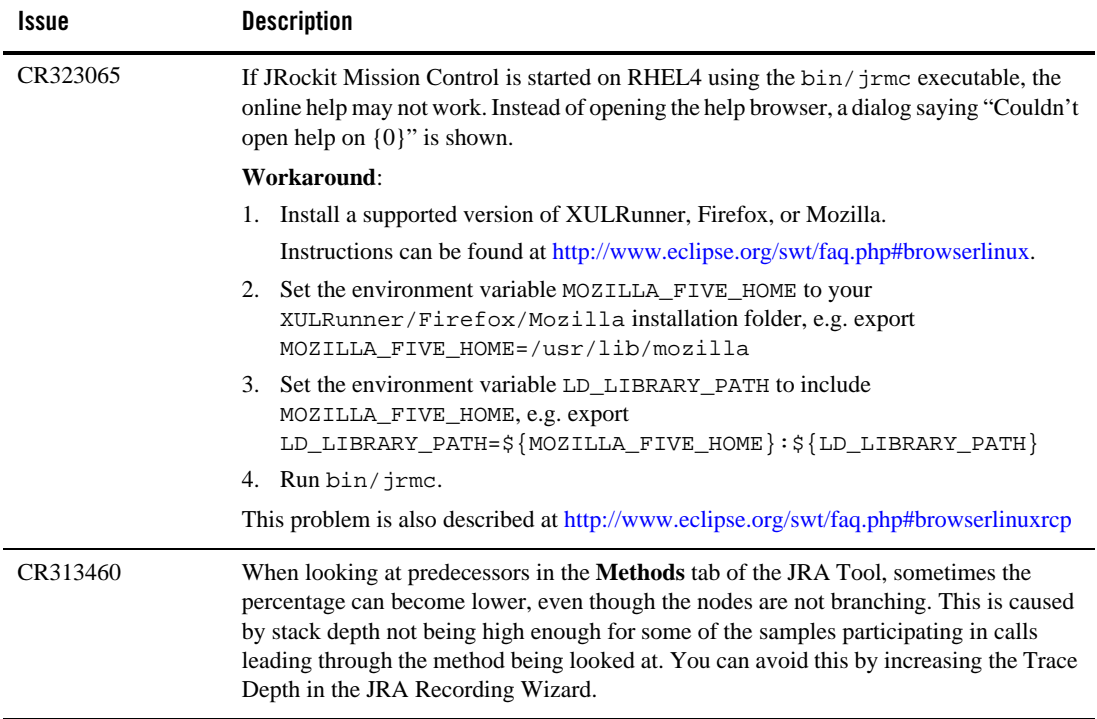

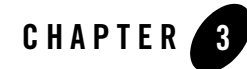

# Oracle JRockit Mission Control 2.0 and 2.0.1 Release Notes

Oracle JRockit Mission Control 2.0.1 is the new JRockit JVM tools platform built on Eclipse Rich Client Platform (RCP) technology. These release notes contain important details about the latest enhancements and capabilities found in this and previous releases. It contains information on the following subjects:

- [Features and Enhancements in JRockit Mission Control 2.0.1](#page-58-0)
- [Features and Enhancements in JRockit Mission Control 2.0](#page-62-0)
- [Most Recent Changes](#page-65-0)
- $\bullet$  [Known Issues](#page-68-0)

# <span id="page-58-0"></span>**Features and Enhancements in JRockit Mission Control 2.0.1**

JRockit Mission Control 2.0.1 is a maintenance release, which means that no major features have been added. The most noticeable improvements are the following:

- [Start Time and Uptime Information in JRA](#page-59-0)
- [List of Running Processes](#page-59-1)
- [Time Information About Optimization](#page-60-0)
- [Improved Visualization of Garbage Collections](#page-61-0)

### <span id="page-59-0"></span>**Start Time and Uptime Information in JRA**

In the General Information panel on the **General** tab of the JRA, you can now see when the JRockit JVM process started and how long thereafter the JRA recording started (in the **Uptime before recording** field).

[Figure](#page-59-2) 3-1 shows the new fields **JRockit start time** and **Uptime before recording** field on the **General** tab in the JRA Tool.

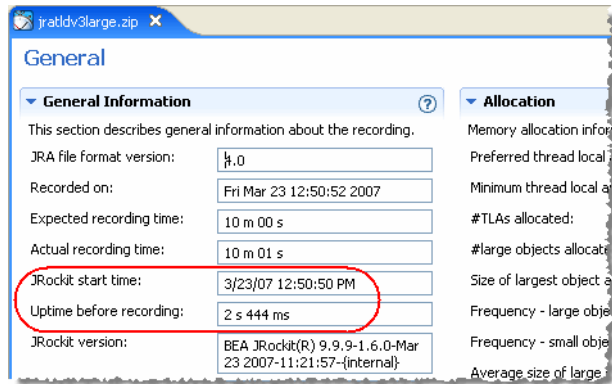

<span id="page-59-2"></span>**Figure 3-1 The JRockit JVM start time and uptime before recording**

# <span id="page-59-1"></span>**List of Running Processes**

There is a new **Processes** tab in the JRA Tool ([Figure](#page-60-1) 3-2). This tab gives you a snapshot of all processes running on the machine at the start and end of the recording (marked 1 in [Figure](#page-60-1) 3-2). If you click on a process, you will see all its details (marked 2 in [Figure](#page-60-1) 3-2).

**Note:** The command line information is not available for recordings made on Windows.

<span id="page-60-1"></span>**Figure 3-2 The new Processes tab in JRA Tool**

| recording.jra X<br><b>Processes</b> |            |                   |                 |          |                                                                                                    |  |            |              | $\qquad \qquad =\qquad$<br>F<br>韻 |
|-------------------------------------|------------|-------------------|-----------------|----------|----------------------------------------------------------------------------------------------------|--|------------|--------------|-----------------------------------|
|                                     |            |                   |                 |          |                                                                                                    |  |            |              |                                   |
| $\bullet$ Snaps $\prime$ 1          |            |                   |                 |          | If the processes running on the machine at the start and the end of the recording.                                          |  |            |              |                                   |
|                                     |            |                   |                 |          | Processes with the same pid, path, executable name and command line at the start and end of the recording are assumed to be |  |            |              |                                   |
| the same process.                   |            |                   |                 |          |                                                                                                    |  |            |              |                                   |
| Filter column                       | Executable |                   |                 |          |                                                                                                    |  |            |              |                                   |
| Path                                |            | Executable        |                 | At start | At end                                                                                                    |  | Process ID | Command Line | ㅅ                                 |
| C:\Program Files acrotray.exe       |            |                   |                 | Yes      | Yes                                                                                                    |  | 2,872      | N/A          |                                   |
| C:\Program Files                    |            |                   | Application Lau | Yes      | Yes                                                                                                    |  | 2,860      | N/A          |                                   |
| C:\WINDOWS\s                        |            | ctfmon.exe        |                 | Yes      | Yes                                                                                                    |  | 2,832      | N/A          |                                   |
| C:\Program Files YahooMesseng       |            |                   |                 | Yes      | Yes                                                                                                    |  | 2,708      | N/A          |                                   |
| C:\Program Files                    |            | msmsgs.exe        |                 | Yes      | Yes                                                                                                    |  | 2,644      | N/A          |                                   |
| C:\Program Files   iPodService.exe  |            |                   |                 | Yes      | Yes                                                                                                    |  | 2,616      | N/A          |                                   |
| C:\Program Files   gttask.exe       |            |                   |                 | Yes      | Yes                                                                                                    |  | 2,592      | N/A          |                                   |
| C:\PROGRA~1\                        |            | OUTLOOK.EXE       |                 | Yes      | Yes                                                                                                    |  | 2,588      | N/A          |                                   |
| C:\Program Files TunesHelper.exe    |            |                   |                 | Yes      | Yes                                                                                                    |  | 2,548      | N/A          |                                   |
| CORPOGRAMI                          |            | <b>VPTrav eve</b> |                 | Vec      | Vec                                                                                                    |  | 2.432      | MIA          |                                   |
| Path:                               |            |                   |                 |          | ":\Program Files\Adobe\Adobe Acrobat 6.0\Distillr\acrotray.exe                                                              |  |            |              |                                   |
| Executable:                         |            | acrotray.exe      |                 |          |                                                                                                    |  |            |              |                                   |
| At start:                           | Yes        |                   |                 |          |                                                                                                    |  |            |              |                                   |
| At end:                             | Yes        |                   |                 |          |                                                                                                    |  |            |              |                                   |
| Process ID:                         | 2.872      |                   |                 |          |                                                                                                    |  |            |              |                                   |
|                                     |            |                   |                 |          |                                                                                                    |  |            |              |                                   |
| Command Line                        |            |                   |                 |          |                                                                                                    |  |            |              |                                   |
|                                     |            |                   |                 |          |                                                                                                    |  |            |              |                                   |
|                                     |            |                   |                 |          |                                                                                                    |  |            |              |                                   |
|                                     |            |                   |                 |          | General Methods GC Events GC General Heap Overview Object Statistics Optimizations Lock Profiling Processes Comments        |  |            |              |                                   |

# <span id="page-60-0"></span>**Time Information About Optimization**

On the **Optimizations** tab in the JRA Tool [\(Figure](#page-61-1) 3-3), you can now see when an optimization of a method started (in the **Start Time** column), when it ended (in the **End Time** column), and how long it lasted (in the **Time** column).

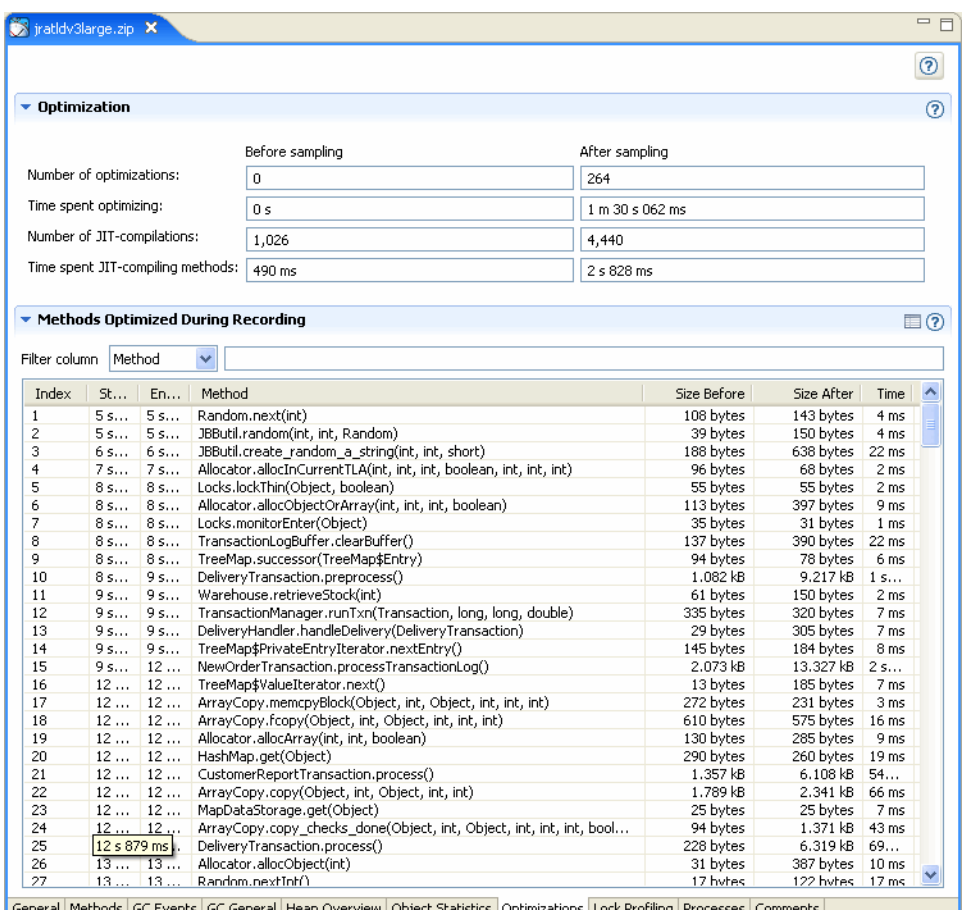

#### <span id="page-61-1"></span>**Figure 3-3 The Optimizations tab in JRA Tool**

General Methods GC Events GC General Heap Overview Object Statistics Optimizations Lock Profiling Processes Comments

# <span id="page-61-0"></span>**Improved Visualization of Garbage Collections**

The pause times generated by old-generation garbage collections (Old Collections—OC) and nursery garbage collections (Young Collections—YC) are represented more clearly in the JRA Tool ([Figure](#page-62-1) 3-4).

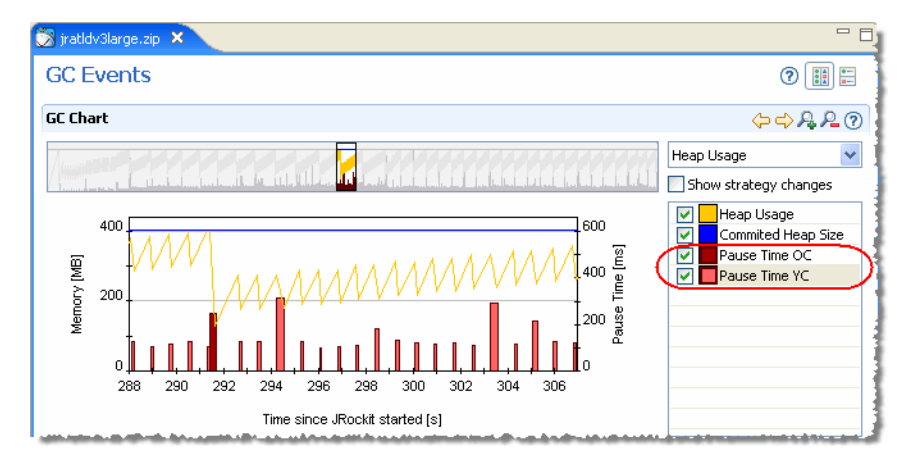

#### <span id="page-62-1"></span>**Figure 3-4 Old Collections and Young Collections in JRA Tool**

# <span id="page-62-0"></span>**Features and Enhancements in JRockit Mission Control 2.0**

For the release of JRockit Mission Control 2.0, there have been several major improvements to the tools. The most noticeable improvements are the following:

- [New and Improved User Interface](#page-62-2)
- [Usability Enhancements](#page-64-0)
- [Additional Diagnostics Data](#page-64-1)
- [Connect on Demand](#page-64-2)
- [Changes in the JRockit Mission Control 2.0 Release](#page-67-0)

# <span id="page-62-2"></span>**New and Improved User Interface**

The user interface is now built on the Eclipse Rich Client Platform, which means that menus, mouse and keyboard behavior, the help system, etc. will be familiar to you if you are used to the Eclipse IDE.

All the familiar tools from the first version of JRockit Mission Control, have been merged into one unified GUI (see [Figure](#page-63-0) 3-5) with the addition of a JRockit Browser that simplifies finding and connecting to running Java applications. It even allows you to monitor several applications simultaneously. [Figure](#page-63-0) 3-5 shows the new and integrated version of all available tools in JRockit Mission Control 2.0.

<span id="page-63-0"></span>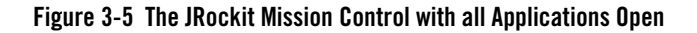

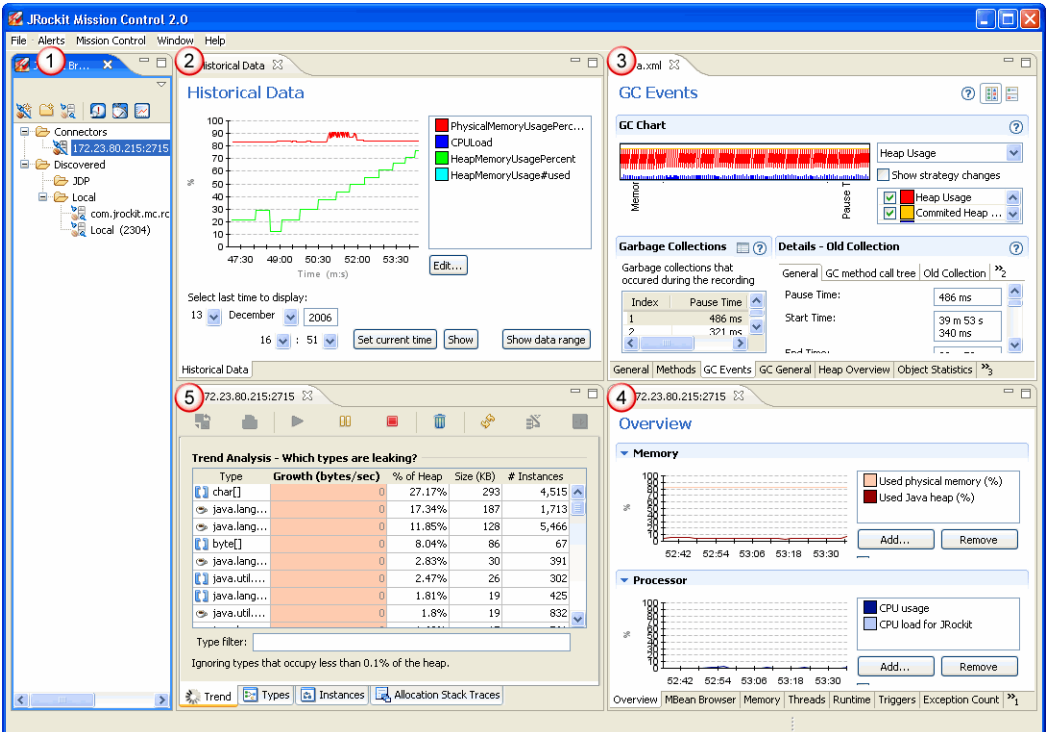

JRockit Mission Control 2.0 consists of the following parts:

- 1. **JRockit Browser**: the latest addition to the tools suite. A new way to locate a JRockit JVM instance and by selecting it start monitoring through the Management Console or the Memory Leak Detector.
- 2. **Historical Data**: a low overhead way to keep track of attributes and to see trends for attributes. You can select attributes from JRockit JVM, your own applications, or any other application that has MBeans registered on the MBean Server.
- 3. **JRockit Runtime Analyzer**: the popular runtime analyzer tool with several new additions: more data is recorded, filtering functionality in graphs, context sensitive help, and more.
- 4. **Memory Leak Detector**: the great way to spot memory leaks within your application. This tool is now included as part of JRockit Mission Control 2.0.
- 5. **Management Console:** the most widely used JRockit Mission Control tool that allows you to monitor live data from the JRockit JVM. This tool allows you to monitor the running Java application, create triggers that notify you when a predefined condition is met and much more.

# <span id="page-64-0"></span>**Usability Enhancements**

This release contains a large set of usability enhancements, for example:

- Drag and drop functionality.
- Documentation is now available from the **Help** menu. For the JRA tool, the help is context sensitive, which helps you analyze the immense amount of data available.
- Possibility to manipulate views freely, which for instance allows you to compare profiling records next to each other.
- Interfaces have been localized in Japanese. Use  $\frac{1}{2}$   $\frac{1}{2}$  is  $\frac{1}{2}$  to set JRockit Mission Control to Japanese.

# <span id="page-64-1"></span>**Additional Diagnostics Data**

More detailed diagnostics data is now available in the JRA tool, in particular, more detailed GC information.

# <span id="page-64-2"></span>**Connect on Demand**

JRockit Mission Control 2.0, will automatically detect and be able to connect to the JRockit JVM (5.0 and later) instances on the local machine, as long as the JRockit JVM and JRockit Mission Control has been started by the same user.

For remote monitoring, the JRockit JVM includes the multicast-based JRockit Discovery Protocol (JDP), which allows JRockit Mission Control to automatically discover running instances of the JRockit JVM. When this is enabled, a automatically generated list of all discovered JRockit JVMs will appear in the JRockit Browser.

To enable JDP, start the JRockit JVM with -Xmanagement:autodiscovery=true, see -Xmanagement.

# <span id="page-65-0"></span>**Most Recent Changes**

The following has been fixed in the JRockit Mission Control 2.0 for the different release:

- [Changes in the JRockit Mission Control 2.0.1 Release](#page-65-1)
- [Changes in the JRockit Mission Control 2.0 Release](#page-67-0)

# <span id="page-65-1"></span>**Changes in the JRockit Mission Control 2.0.1 Release**

The following has changed in the JRockit Mission Control 2.0 release.

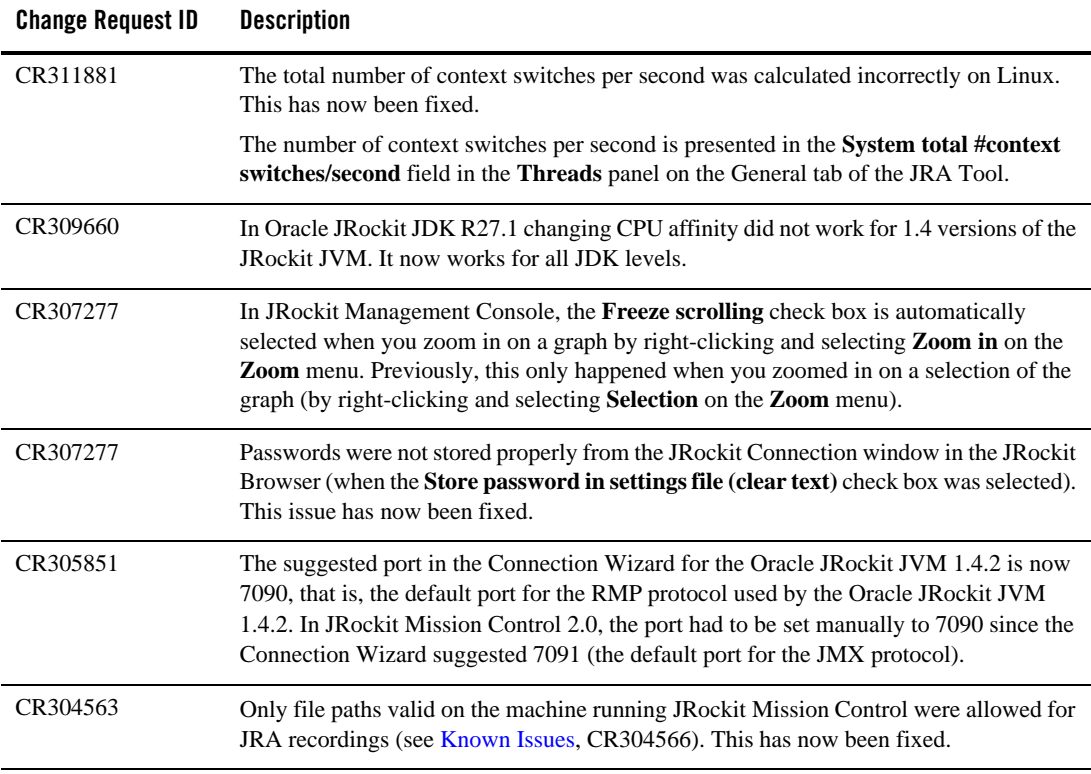

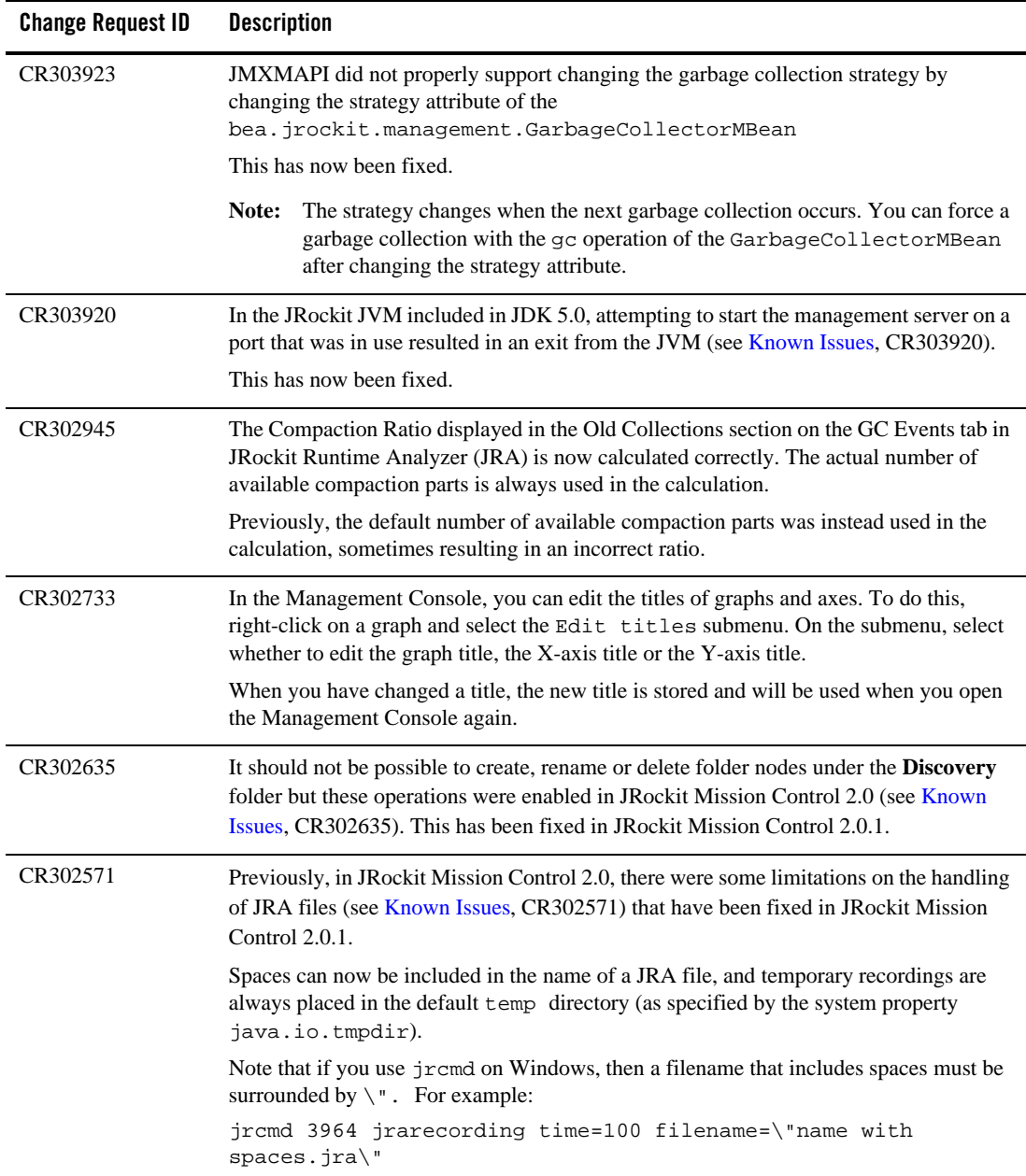

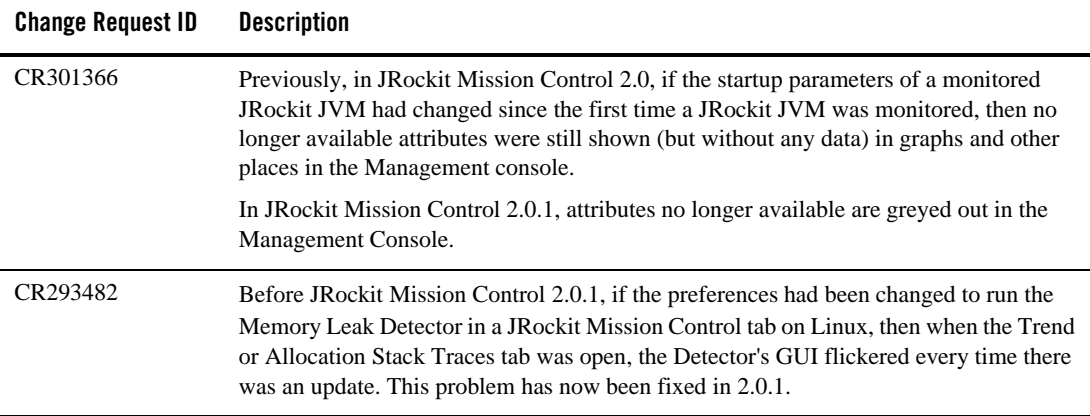

# <span id="page-67-0"></span>**Changes in the JRockit Mission Control 2.0 Release**

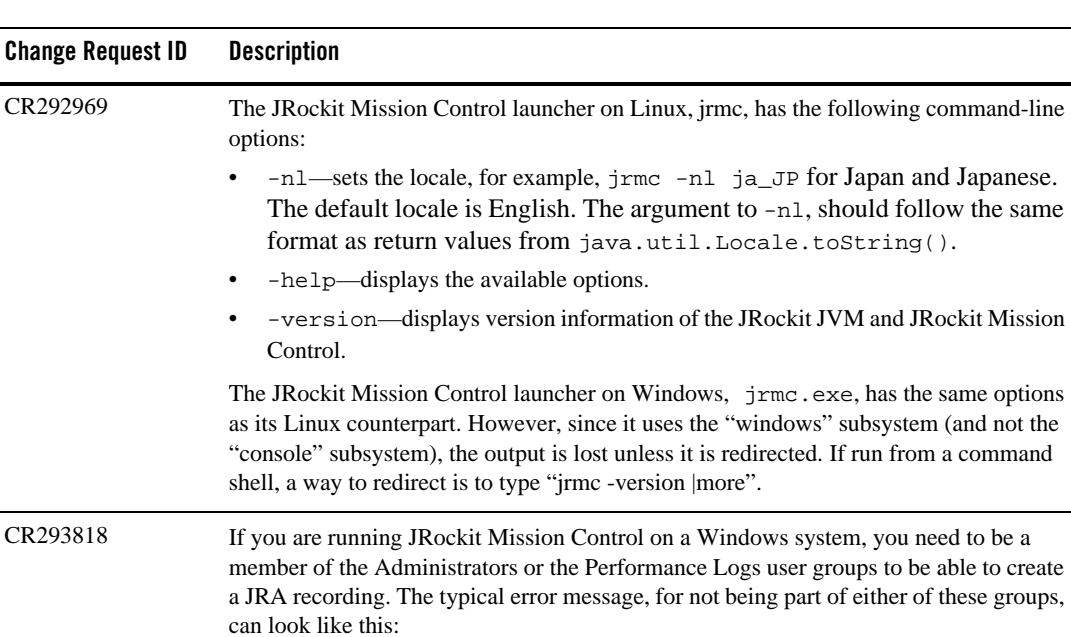

The following has changed in the JRockit Mission Control 2.0 release.

[perf ] Failed to init virtual size counter:

 $\overline{a}$ 

 $\overline{a}$ 

L,

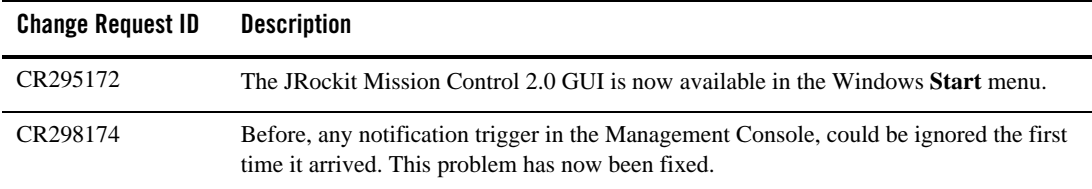

# <span id="page-68-0"></span>**Known Issues**

The following issues are known in the JRockit Mission Control 2.0 and 2.0.1 releases:

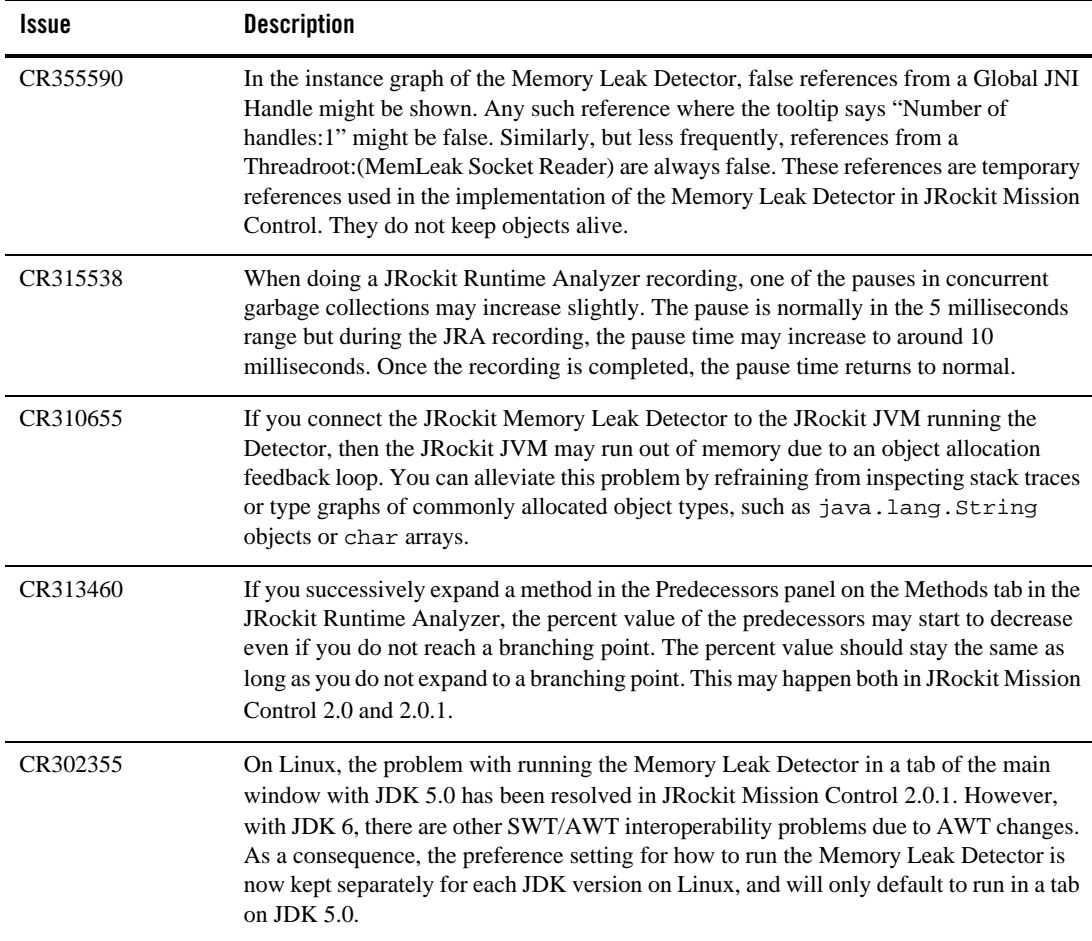

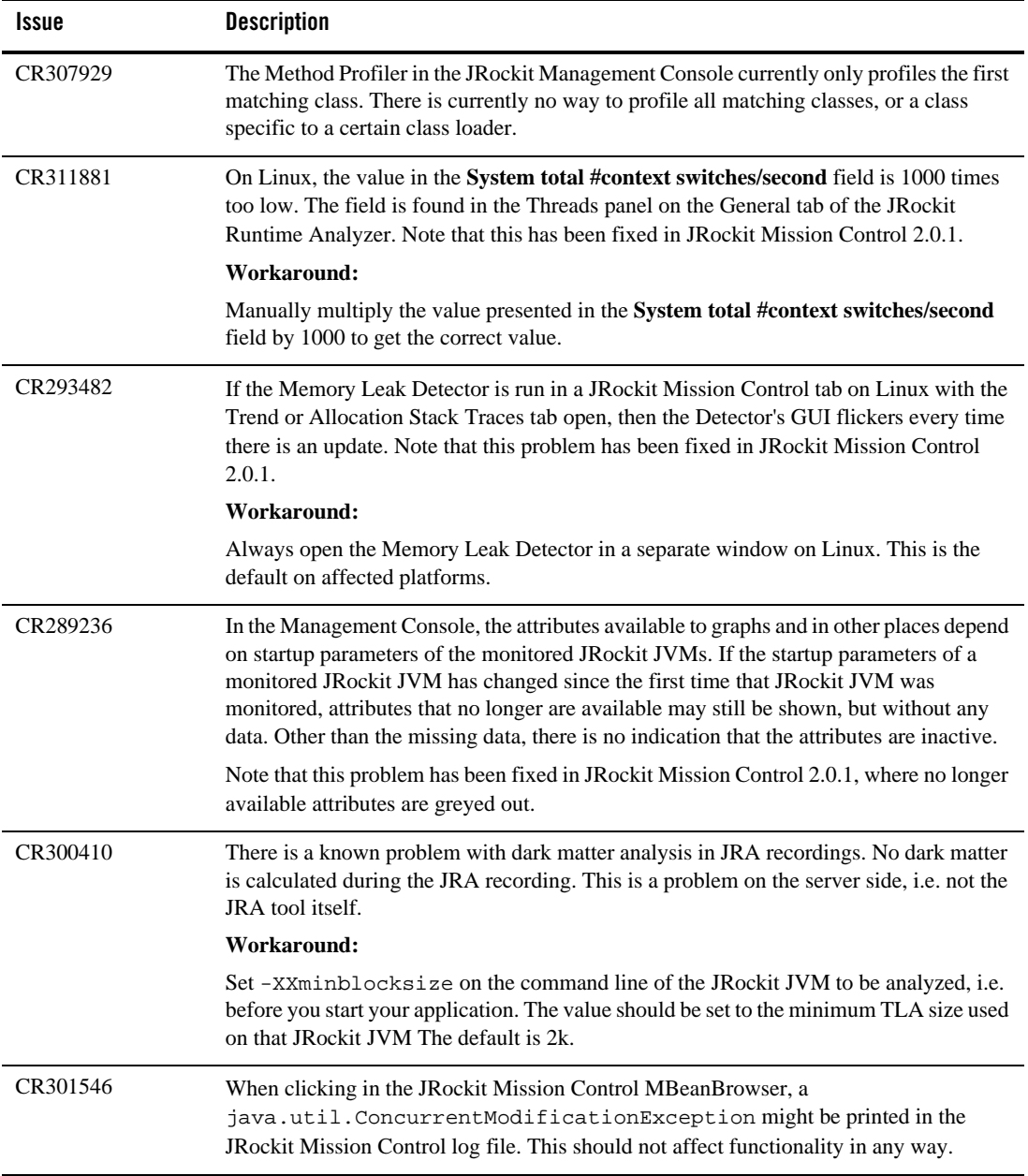

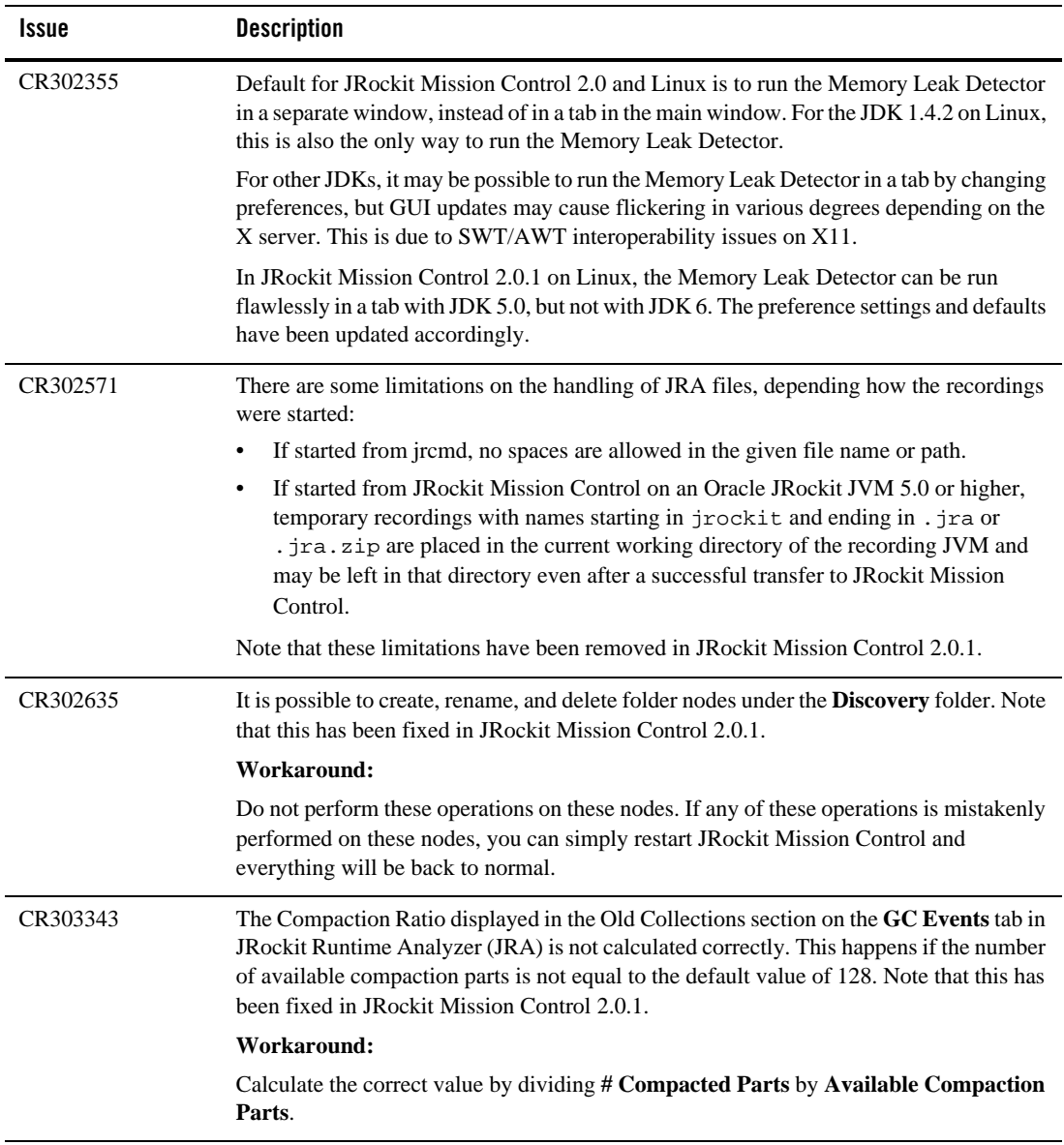

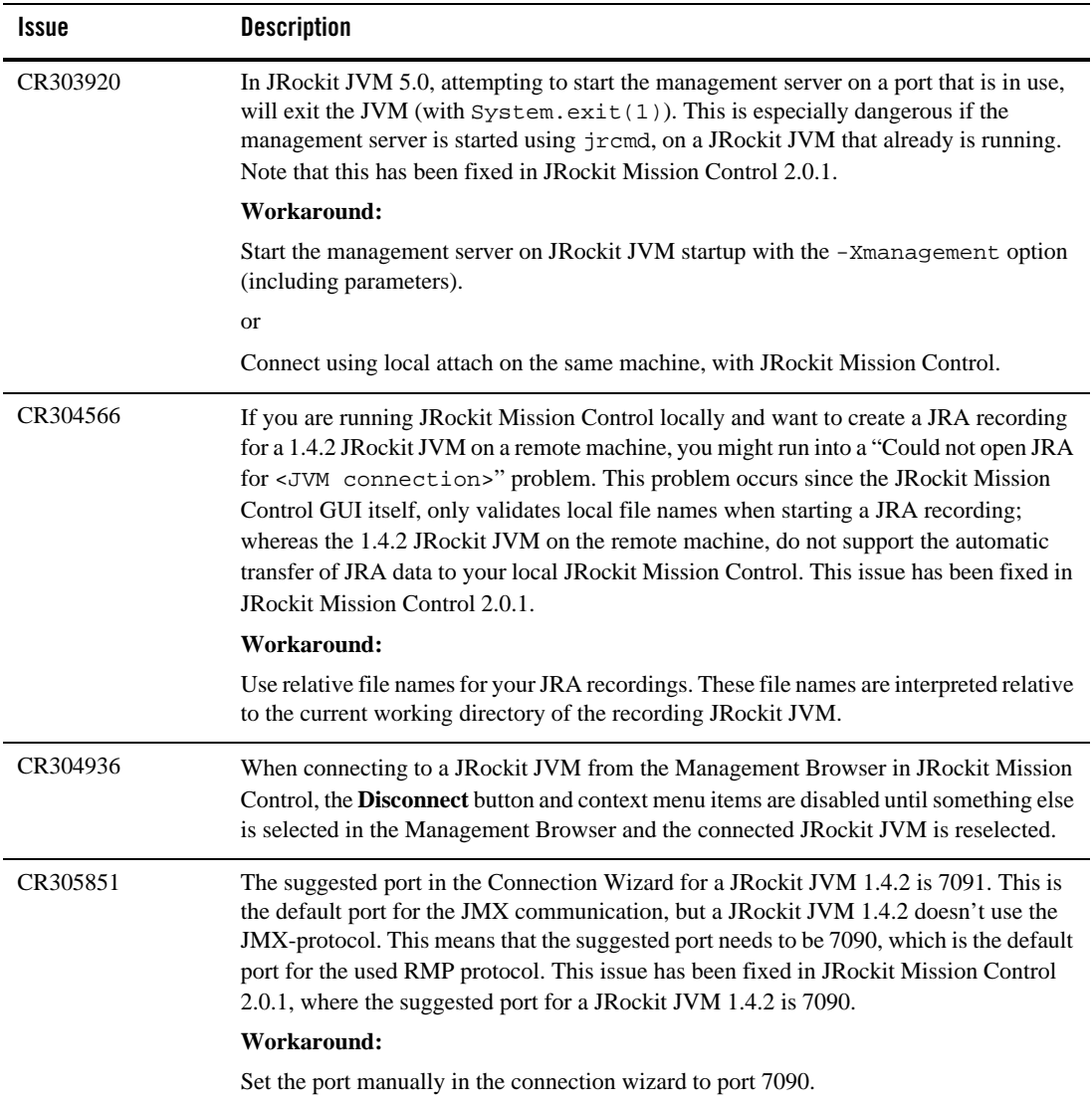
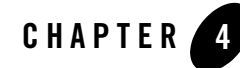

# JRockit Mission Control 1.0 Release **Notes**

This document contains important details for BEA JRockit Mission Control 1.0. It contains information on the following subjects:

- [New Features and Enhancements in BEA JRockit R26.4](#page-72-0)
- [New Features and Enhancements in BEA JRockit R26.3](#page-73-1)
- [New Features and Enhancements in BEA JRockit R26.2](#page-73-0)
- [New Features and Enhancements in BEA JRockit R26.0](#page-73-2)
- [Changes in the BEA JRockit R26.4 Release](#page-74-1)
- [Changes in the BEA JRockit R26.3 Release](#page-74-0)
- [Changes in the BEA JRockit R26.2 Release](#page-75-0)
- [Changes in the BEA JRockit R26.0 Release](#page-75-1)
- [Known Issues](#page-78-0)

# <span id="page-72-0"></span>**New Features and Enhancements in BEA JRockit R26.4**

The main focus on this release has been to stabilize the tools. There are no major features added in this release.

# <span id="page-73-1"></span>**New Features and Enhancements in BEA JRockit R26.3**

- Threading model of the JRockit Management Console has been greatly improved.
- Various user interface issues have been fixed in both the JRockit Memory Leak Detector and the JRockit Management Console.

# <span id="page-73-0"></span>**New Features and Enhancements in BEA JRockit R26.2**

- JRockit Mission Control is now supported in BEA JRockit 1.4.2 R26.
	- **Note:** Since BEA JRockit 1.4.2 has no platform MBean server, the JRockit Management Console included with this version of BEA JRockit will have less functionality available than the 5.0 version.

# <span id="page-73-2"></span>**New Features and Enhancements in BEA JRockit R26.0**

- JRockit Mission Control is now a supported tool set and it contains the following JRockit Mission Control tools:
	- JRockit Management Console
	- JRockit Runtime Analyzer
	- JRockit Memory Leak Detector
- The JRockit Memory Leak Detector and the JRockit Analyzer are now part of the JRockit JDK.

# **Most Recent Changes**

The following has happened with JRockit Mission Control for the different releases:

- [Changes in the BEA JRockit R26.4 Release](#page-74-1)
- [Changes in the BEA JRockit R26.3 Release](#page-74-0)
- [Changes in the BEA JRockit R26.2 Release](#page-75-0)
- [Changes in the BEA JRockit R26.0 Release](#page-75-1)

#### <span id="page-74-1"></span>**Changes in the BEA JRockit R26.4 Release**

The following has changed in the BEA JRockit R26.4 release.

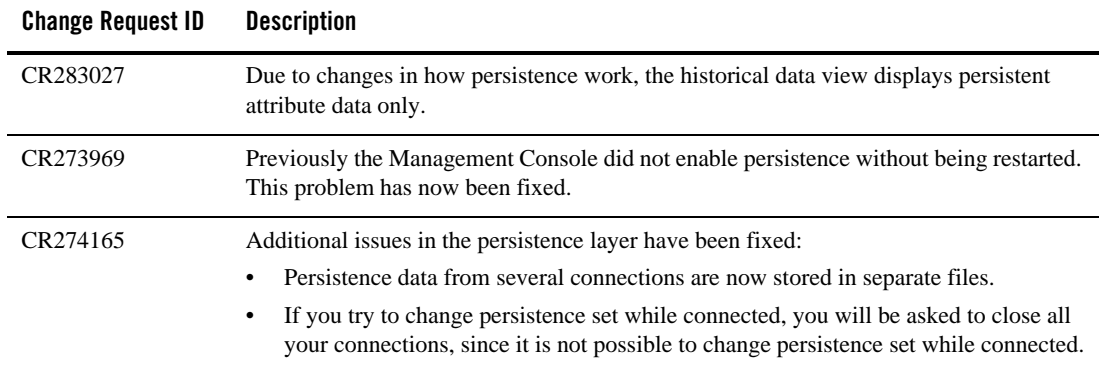

#### <span id="page-74-0"></span>**Changes in the BEA JRockit R26.3 Release**

The following has changed in the BEA JRockit R26.3 release.

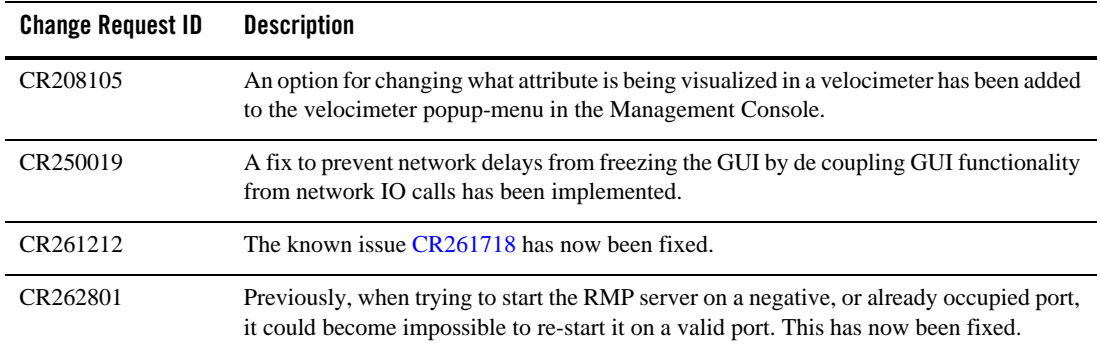

#### <span id="page-75-0"></span>**Changes in the BEA JRockit R26.2 Release**

**Change Request ID Description** CR241626, CR247386 The context sensitive menus in the graphs and in the instance inspector of the Memory Leak Detector are not always disabled even though they are not applicable for use. This problem has now been fixed. CR244231 The JRockit Runtime Analyzer (JRA) no longer records too many reference objects. CR250017 The thread stack dump formats for JMAPI and JLMEXT used to differ. Now the JMAPI method ThreadSystem#getThreadStackDump() uses the same code path as the JLMEXT ThreadMXBean#getThreadStackDump() method. This eliminates confusion resulting from differing dump formats. CR253583 JRA recordings will force a garbage collection at the start and end of a recording that can sometimes be too intrusive for the application. To disable the forced garbage collections, start the JRA recording with the option heapstats=false. When disabled, some information will be missing from the JRA recording. CR254819 Now the port can be specified for both the start\_management\_server and the start\_rmp\_server control break handlers. Use: start\_management\_server port=<port#>. CR254636, CR255962 When sampling allocation intensive applications with the JRA, it can cause an unexpectedly high performance impact. This problem has now been fixed.

The following has changed in the BEA JRockit R26.2 release.

### <span id="page-75-1"></span>**Changes in the BEA JRockit R26.0 Release**

The following has changed in the BEA JRockit R26.0 release.

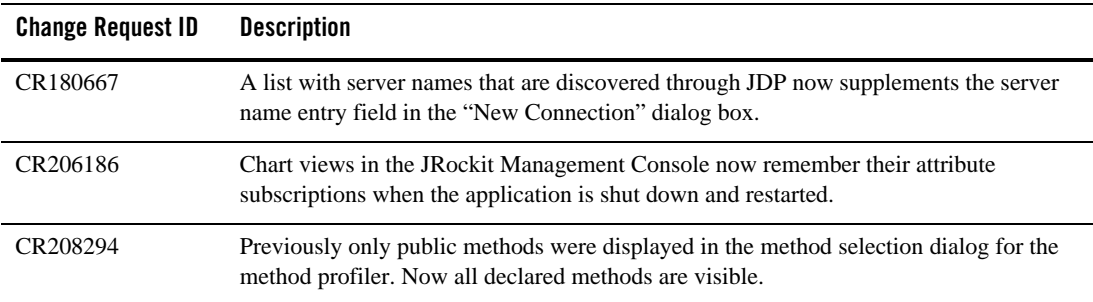

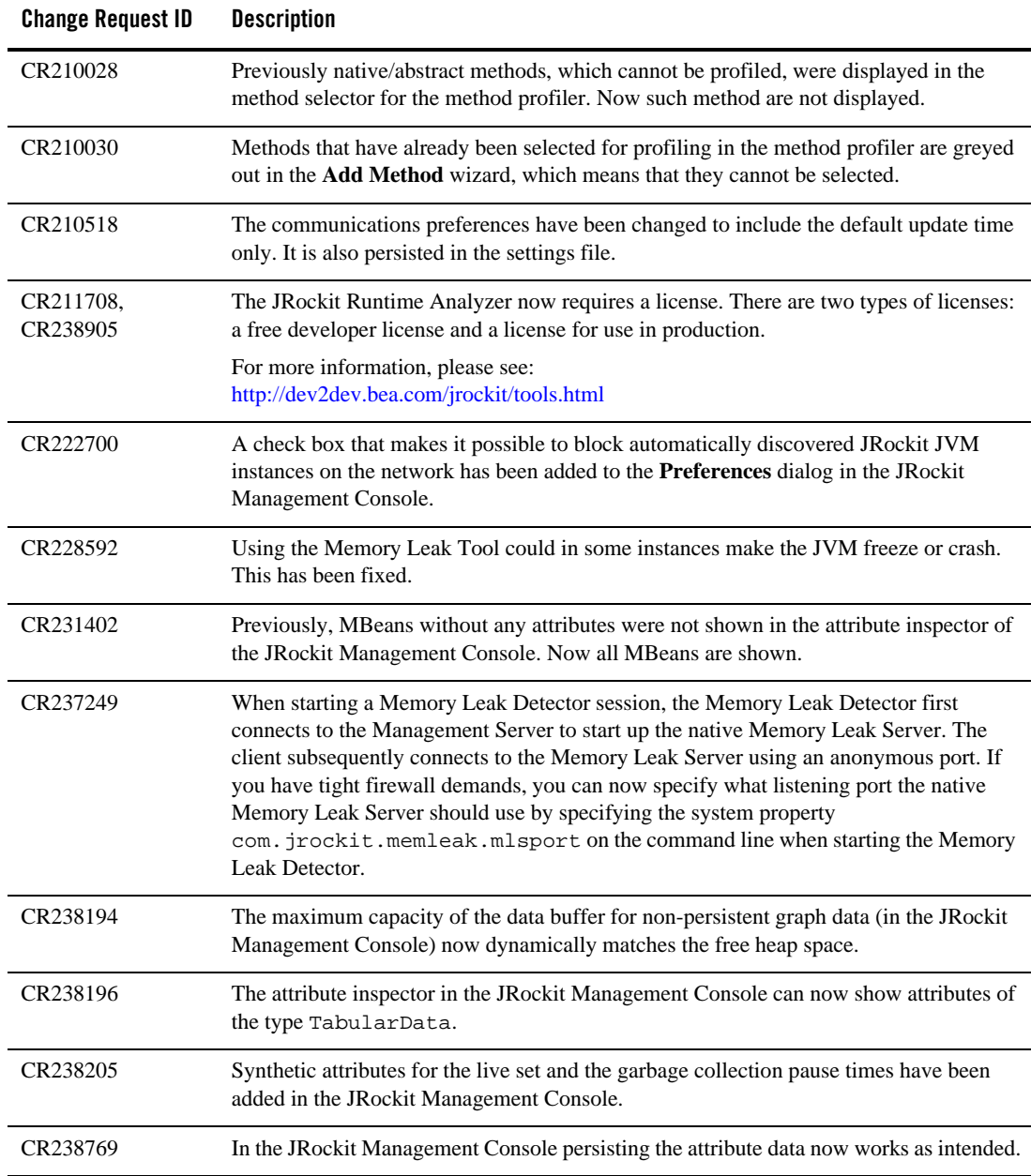

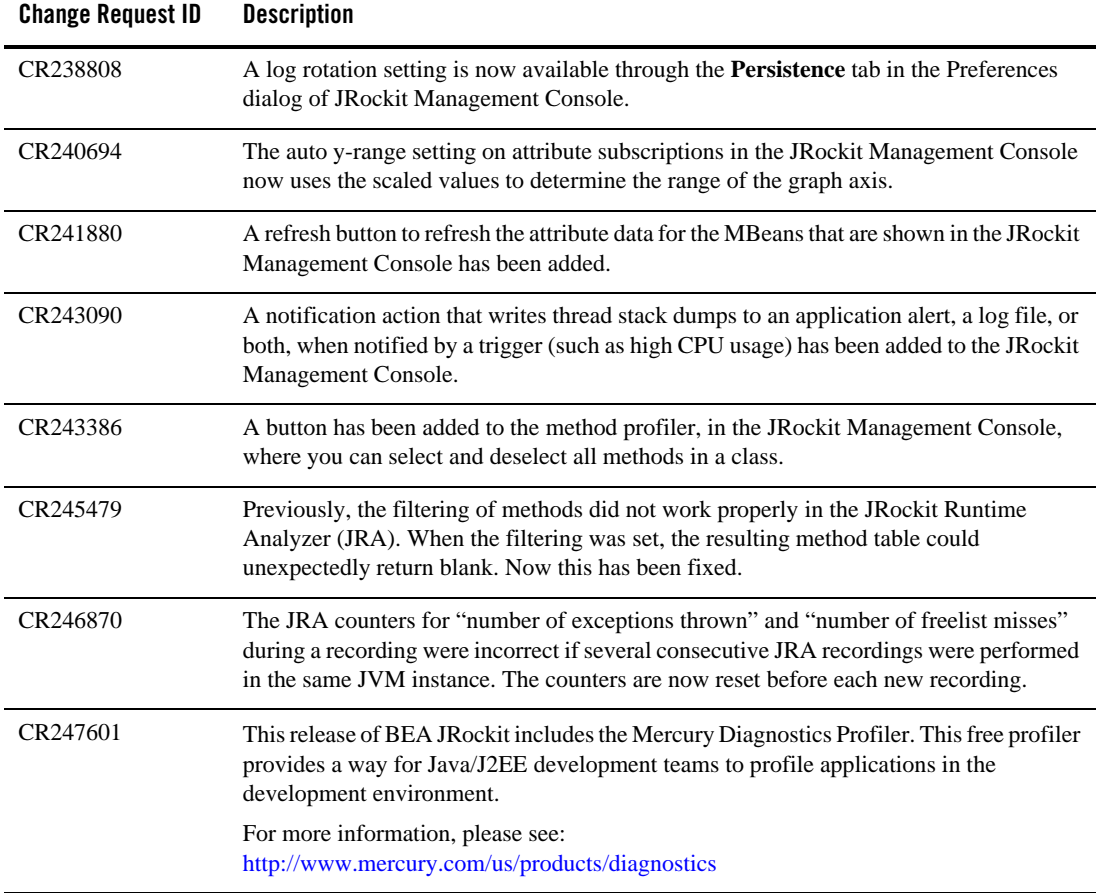

# <span id="page-78-0"></span>**Known Issues**

The following issues are known in the BEA JRockit R26 releases:

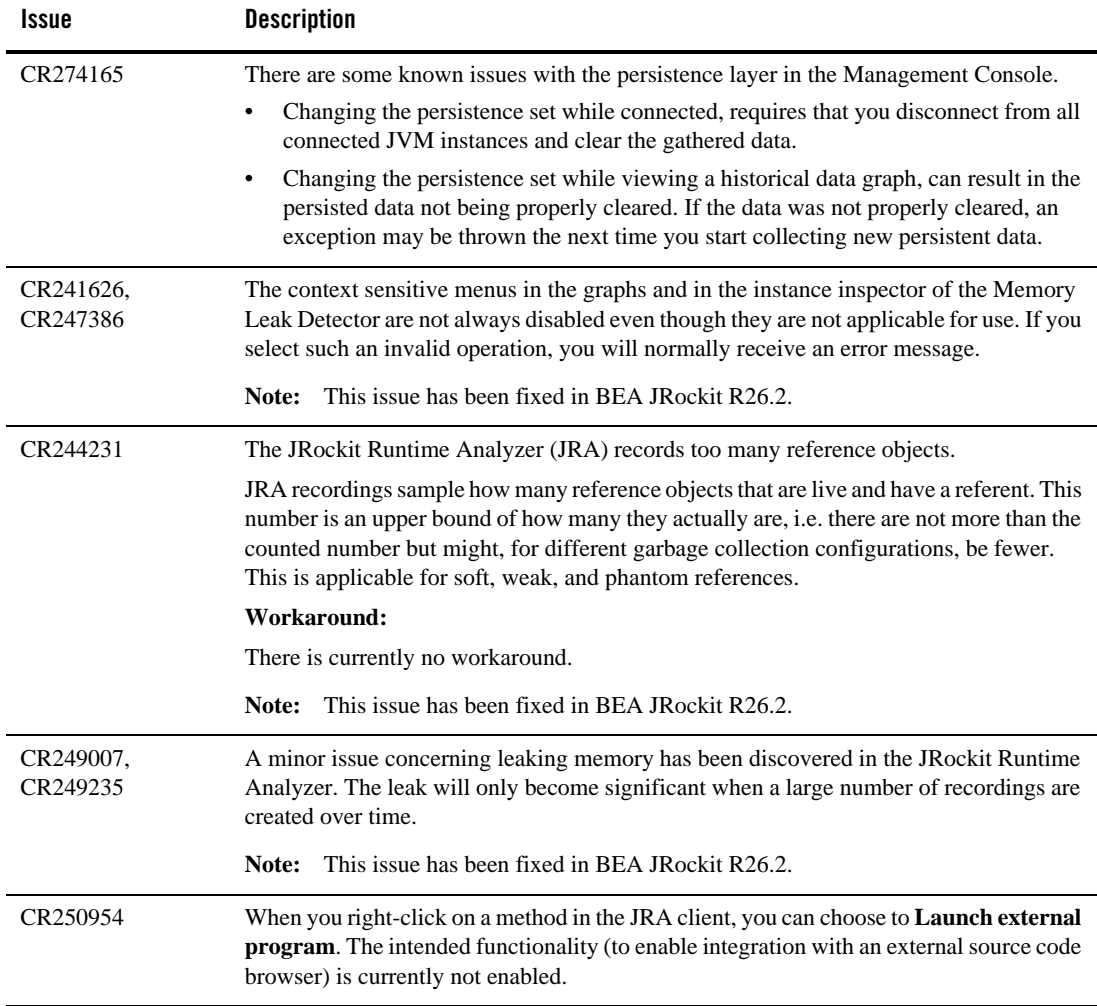

#### JRockit Mission Control 1.0 Release Notes

<span id="page-79-0"></span>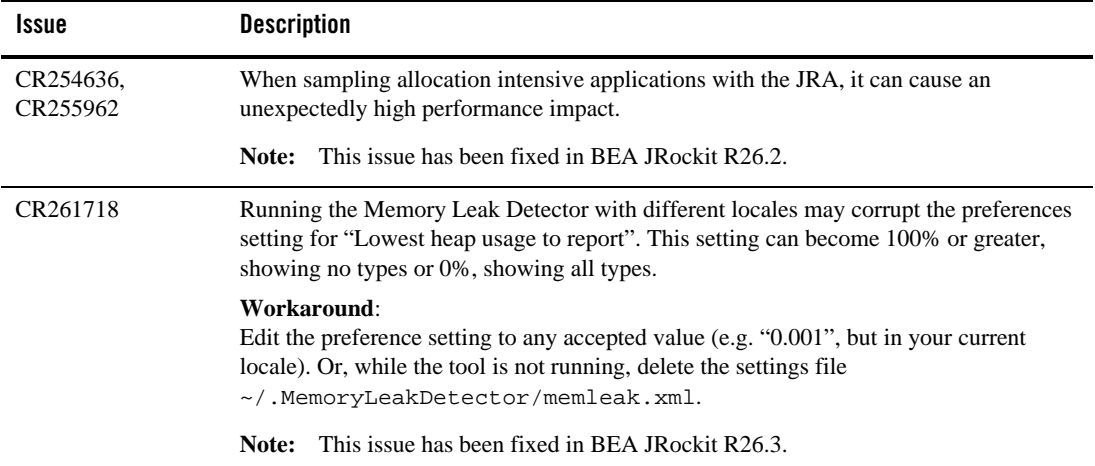